# **PayPal**

PayPal Classic API. Die Implementierung wird nur für bestehende Händler und die Händler unterstützt, die Hosted Payment Page (HPP) oder Shop Extensions verwenden.

# <span id="page-0-0"></span>Über PayPal

## <span id="page-0-1"></span>Allgemeines zu PayPal

PayPal ist eines der weltweit führenden eWallets für E- und M-Commerce. Etwa 179 Millionen aktive Mitglieder in über 200 Ländern begleichen mittels PayPal ihre Online-Bestellungen. In Deutschland können Kunden per Lastschrift, giropay oder Kreditkarte (American Express, Diners Club, Discover, MasterCard, Visa) bezahlen. PayPal PLUS bietet zudem neben den genannten Zahlarten den Kauf u.a. auf Rechnung. Mitglieder können sich während eines Checkouts mit ihrer E-Mail-Adresse und einem Passwort an ihrem PayPal-Konto anmelden und die gewünschte Zahlungsart (Lastschrift, PayPal-Guthaben, Kreditkarte und ggf. Rechnungskauf) auswählen. Der zu zahlende Betrag wird Ihnen unmittelbar im eigenen PayPal-Konto gutgeschrieben. Die ansonsten üblichen Banklaufzeiten von Überweisungen oder die Verzögerung bei der Ausschüttung von Collecting-Services entfallen. Dies ermöglicht eine Echtzeit-Zahlungsabwicklung im Internet.

## <span id="page-0-2"></span>**PayPal Express Checkout**

Für verkürzte Bestellungen bietet das Computop Paygate den PayPal Express Checkout an: Ihr Kunde muss keine Adressdaten eingeben, sondern klickt schon im Warenkorb auf Checkout mit PayPal, meldet sich dort an und wählt seine Rechnungs- und Lieferadresse bei PayPal aus. Das Paygate gibt dann die Lieferadresse als Ergebnisparameter an Ihren Shop zurück.

#### <span id="page-0-3"></span>**Käufer- und Verkäuferschutz inbegriffen**

PayPal bietet Käufern wie auch Händlern einen umfangreichen Käufer- bzw. Verkäuferschutz. So erhalten Käufer die Möglichkeit, bei Nichterfüllung eines Kaufvertrages das Geld über PayPal zurückzuverlangen. Mit Adressverifikation und PayPal-Verkäuferschutz trägt PayPal für die Händler das Zahlungsausfallrisiko bei Lastschriftzahlungen, innerdeutschen Kreditkartenzahlungen und ungerechtfertigten Käuferbeschwerden. Der Verkäuferschutz ist stets an PayPal-Regularien und Bedingungen geknüpft. Das PayPal-Risikomanagement mit Käuferschutz und Adressverifikation steht Ihnen über das Computop Paygate zur Verfügung.

#### <span id="page-0-4"></span>**Weltweit online bezahlen**

Besonders nützlich ist PayPal für die Kundenakquise im Ausland. Das Computop Paygate unterstützt alle von PayPal angebotenen Währungen und Märkte. In vielen Ländern bietet PayPal den Kunden landestypische Zahlungsmethoden an. Kunden im Ausland können oft die dort typischen Zahlungsmethoden wie Prepaid-Karten in Italien oder Debit-Karten in Großbritannien nutzen. Durch die Einbindung von PayPal in Ihren Shop stehen Ihren Kunden deshalb gleich mehrere Zahlungsmethoden zur Verfügung.

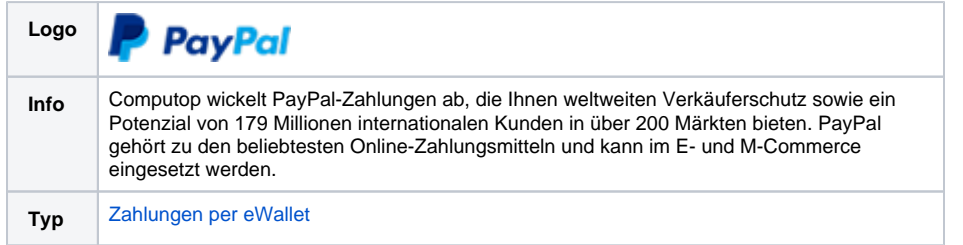

Weitere Informationen finden Sie auch auf der Webseite von PayPal [\(http://www.paypal.com\)](http://www.paypal.com).

## <span id="page-0-5"></span>Diagramme zum Prozessablauf

## Auf dieser Seite

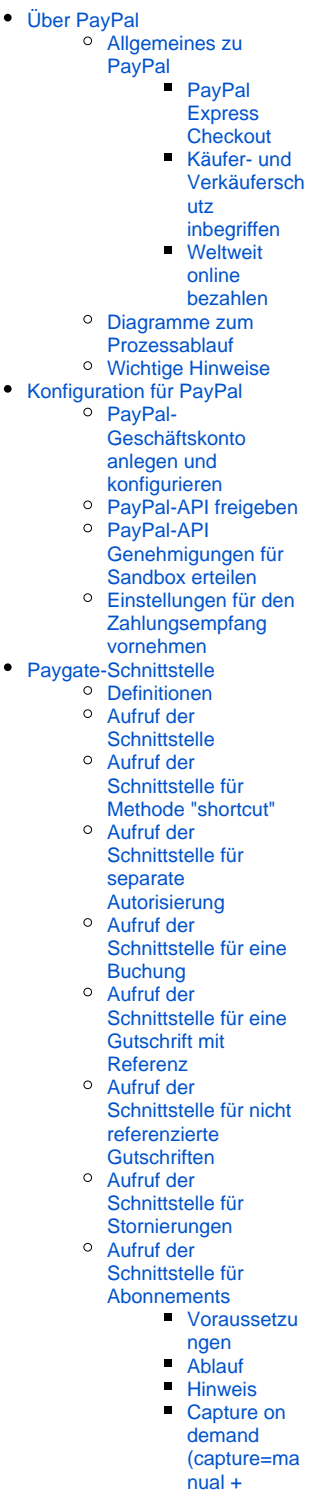

- [txtype=Order](#page-20-4) [oder Auth\)](#page-20-4) **Löschen der**
- **[BillingAgree](#page-20-5)** [mentID](#page-20-5) [Zahlungsab](#page-20-6)
- [wicklung für](#page-20-6)  **[Abonnements](#page-20-6)**

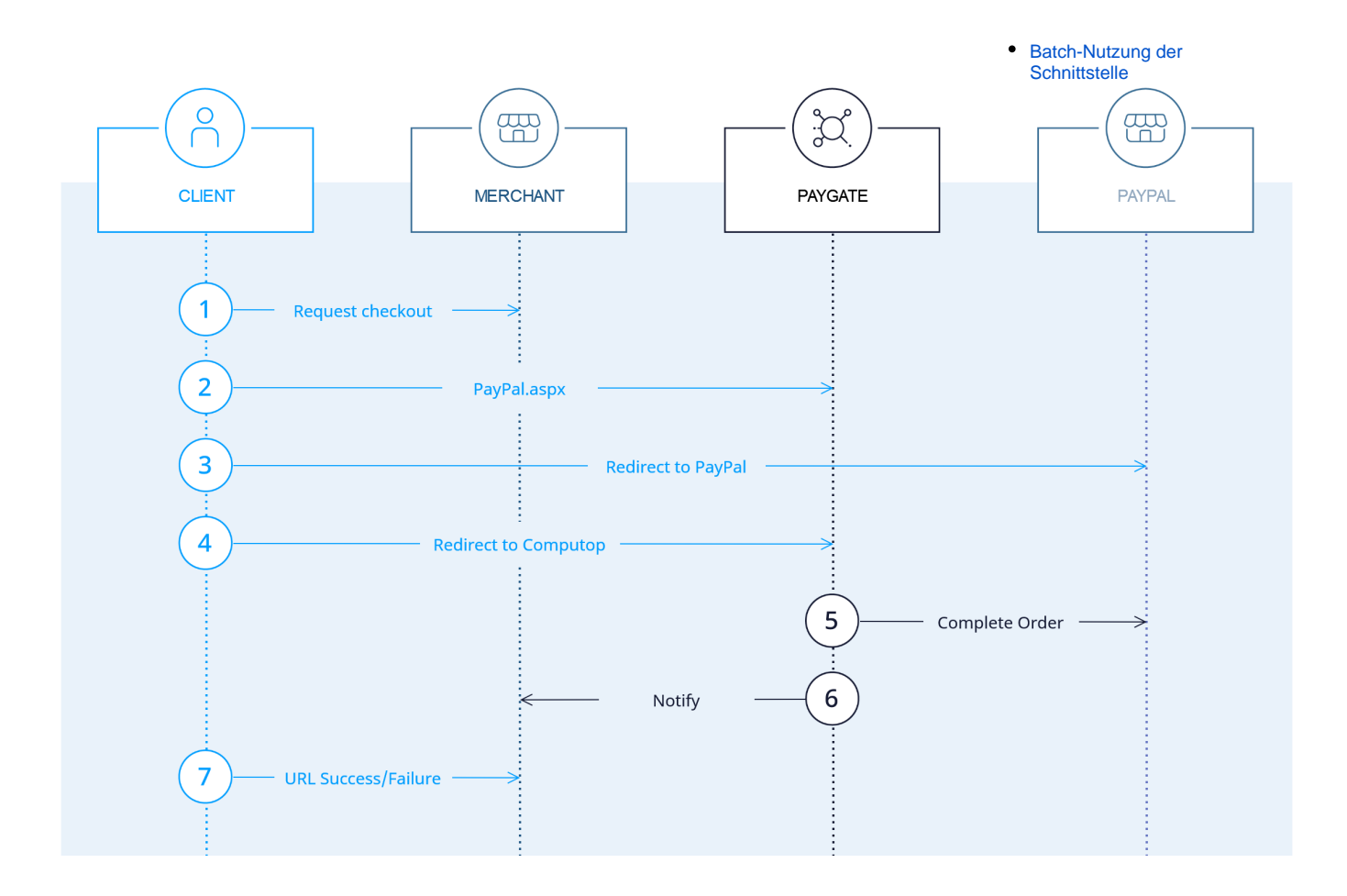

### <span id="page-1-0"></span>Wichtige Hinweise

Bitte beachten Sie, dass entgegen der Darstellung in unserer Währungstabelle die Währungen HUF (Ungarn - Forint) und TWD (Republik China - Taiwan-Dollar) ohne Nachkommastellen einzureichen sind.

Beispiel: Um 100,00 HUF einzureichen übergeben Sie Amount=100

Diese Ausnahme gilt ausschließlich für die Zahlungsart PayPal.

Wenn Sie die MassPay-Funktionalität nutzen möchten, wenden Sie sich bitte an den [Computo](mailto:helpdesk@computop.com) O) [p Helpdesk,](mailto:helpdesk@computop.com) um diese Funktion für Sie zu aktivieren.

## <span id="page-1-1"></span>Konfiguration für PayPal

Damit Sie als Online-Anbieter PayPal-Transaktionen über das Computop Paygate abwickeln können, benötigen Sie ein Geschäftskonto bei PayPal. Weiterhin müssen Sie die PayPal-Schnittstelle für die Nutzung über das Paygate freigeben und die nötigen Einstellungen für den Empfang von Zahlungen vornehmen.

### <span id="page-1-2"></span>PayPal-Geschäftskonto anlegen und konfigurieren

1. Bitte rufen Sie die URL <http://www.paypal.com>

2. Anschließend klicken Sie links in der Servicebox auf die Schaltfläche "Neu anmelden".

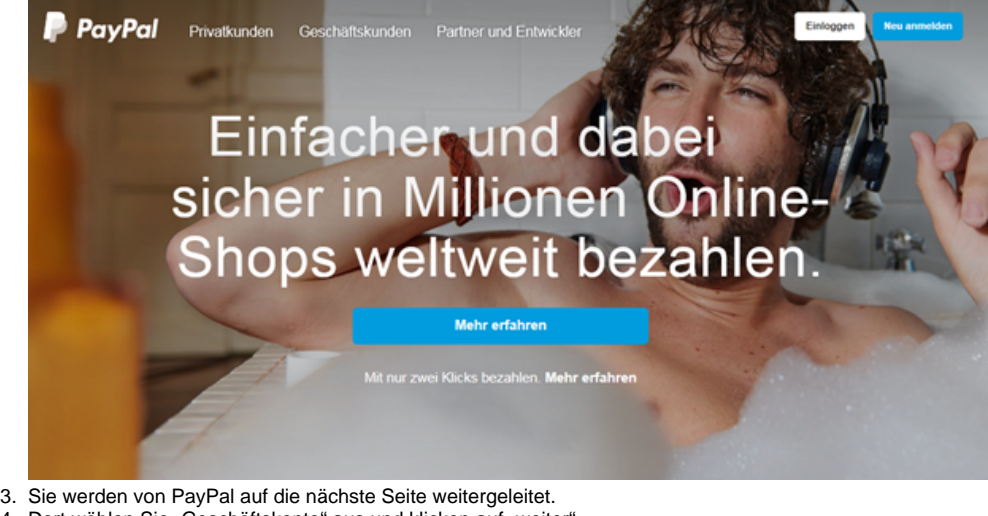

4. Dort wählen Sie "Geschäftskonto" aus und klicken auf "weiter".

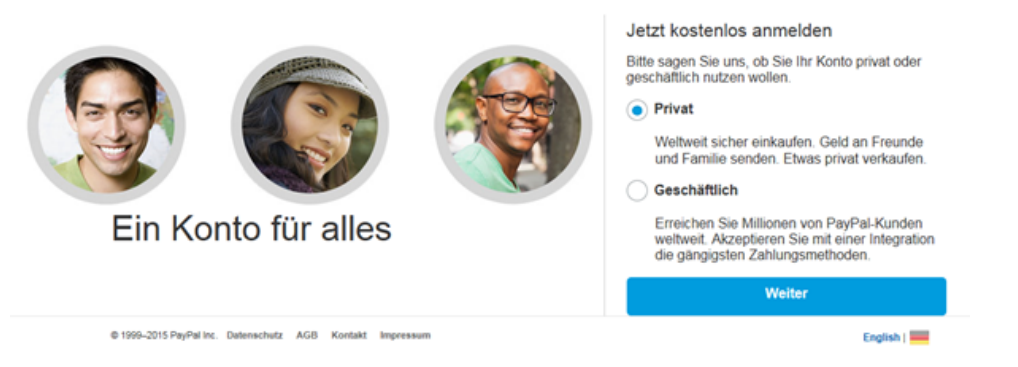

5. Nun werden Sie auf die Seite "Geschäftskonto eröffnen" weitergeleitet. Bitte geben Sie dort Ihre Emailadresse ein, welche für den PayPal-Account verwendet werden soll und klicken dann auf die Schaltfläche "Weiter".

## Geschäftskonto eröffnen

Bitte geben Sie Ihre E-Mail-Adresse ein.

E-Mail-Adresse **Weiter**  6. Bitte geben Sie hier Ihre Daten ein, bestätigen per Option die PayPal-Nutzungsbedingungen und klicken dann auf die Schaltfläche "Weiter".

## Geschäftskonto eröffnen

#### Logindaten festlegen

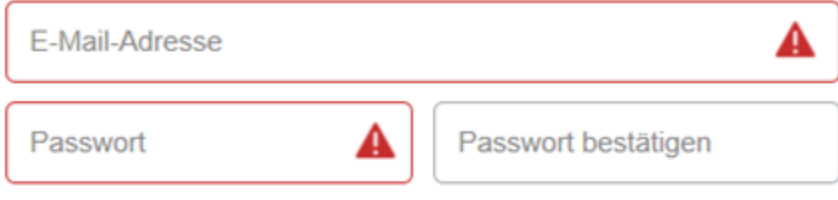

#### Ihre Geschäftsinformationen

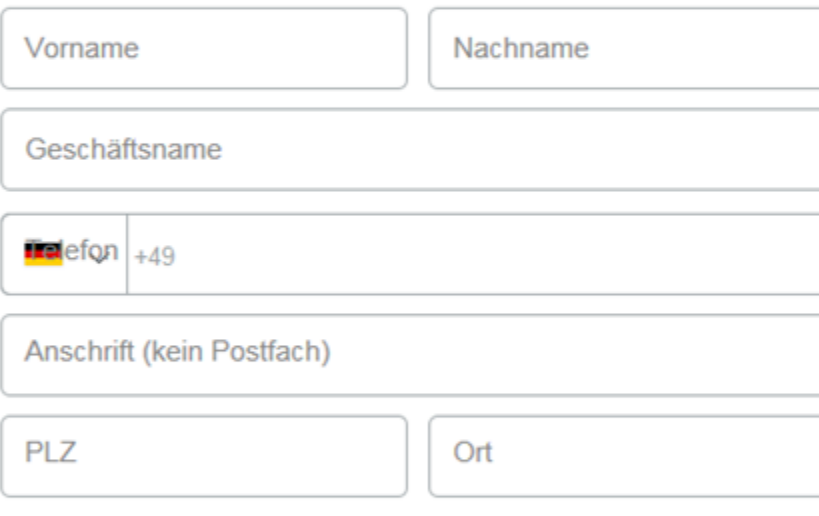

□ Ich bin volljährig, habe die PayPal-Nutzungsbedingungen und Datenschutzgrundsätze (inklusive Datenverarbeitung und -weitergabe) gelesen, gespeichert und stimme diesen zu. Benachrichtigungseinstellungen kann ich jederzeit in meinem PayPal-Konto ändern. Weitere Informationen über PayPal finde ich unter Wesentliche Hinweise zu unserem Service.

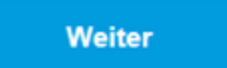

7. Hinterlegen Sie auf den nächsten Seiten die benötigten Angaben zu Ihrem Unternehmen.

8. Sie erhalten jetzt eine E-Mail, welche Sie bestätigen müssen.

Bestätigen Sie Ihre E-Mail-Adresse, um Ihr Konto zu aktivieren. Folgen Sie dazu den Anweisungen in unserer E-Mail an helpdesk@computop.com.

# Sie haben jetzt ein PayPal-Geschäftskonto

Nehmen Sie sich doch einen Moment Zeit, um PayPal an Ihr Geschäft anzupassen. Wenn Sie Fragen haben, helfen wir Ihnen gerne weiter.

Jetzt einrichten

9. Ergänzen Sie bitte die weiteren notwendigen Angaben zu Ihrem Unternehmen.

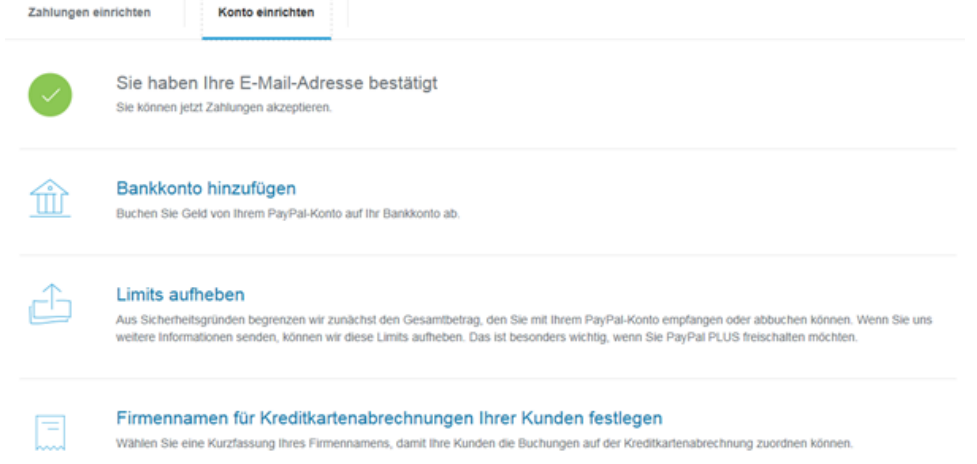

## <span id="page-4-0"></span>PayPal-API freigeben

Damit über das Computop Paygate PayPal-Transaktionen abgewickelt werden können, muss die API-Genehmigung für Computop erteilt werden. Dazu führen Sie die nachfolgend erklärten sechs Schritte aus.

1. Wählen Sie im Menü "Mein Profil" die "Kontoeinstellungen" aus

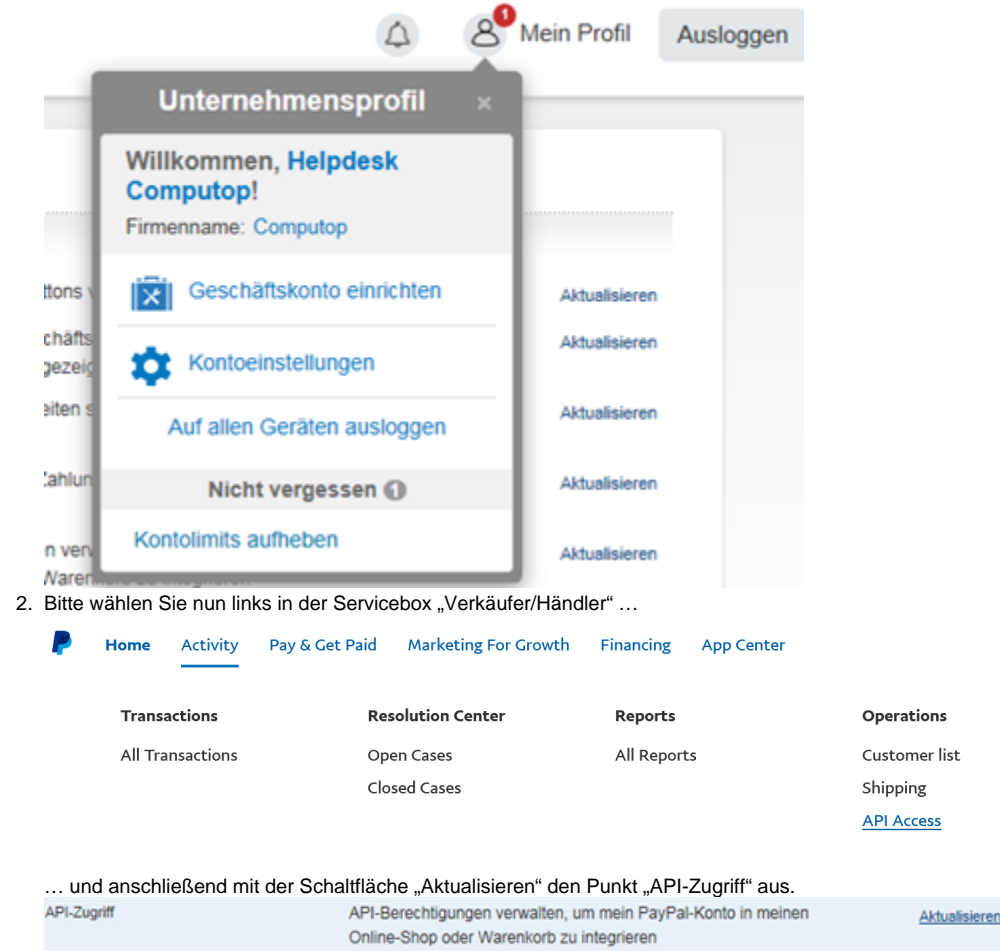

3. Klicken Sie dann bitte auf den Link "API-Genehmigung erteilen"

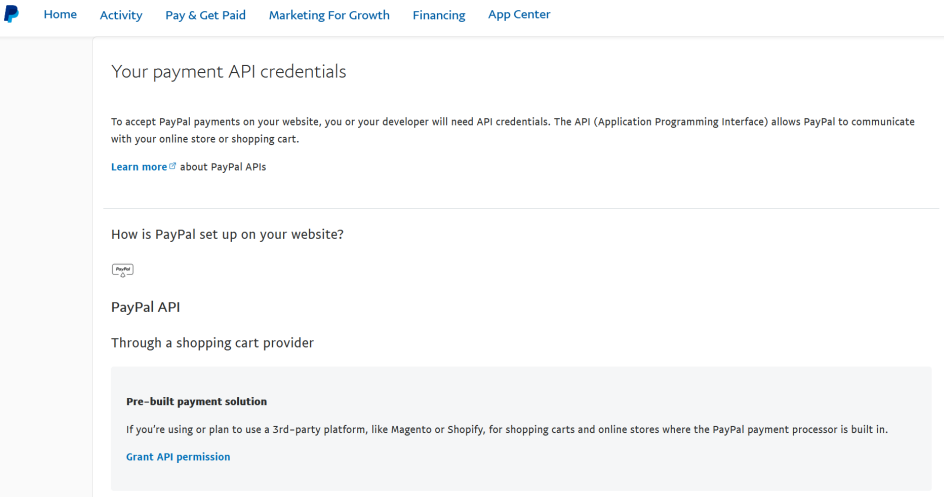

4. Bitte tragen Sie im Feld "Benutzername für Genehmigungen für Drittanbieter" den nachfolgenden Wert ein und klicken dann auf die Schaltfläche "Nachschlagen": [frank.arnoldt\\_api1.computop.de](http://frank.arnoldt_api1.computop.de) Neue Genehmigungen für Drittanbieter hinzufügen

Verwalten Sie die Genehmigungen für Anwendungen von Drittanbietern, auf spezifische Informationen in Ihrem Konto zuzugreifen und in Ihrem Namen Aktionen durchzuführen.

Weitere Information zu den Genehmigungen, die Sie erteilen können, finden Sie unter Genehmigungen für Drittanbieter.

Benutzername für Genehmigungen für Drittanbieter frank.arnoldt\_api1.computop.de | x | Nachschlagen

#### Abbrechen

- 5. Bitte setzen Sie bei den folgenden Punkten das Häkchen, alle anderen Optionen lassen Sie deaktiviert. Anschließend bestätigen Sie die Eingaben per Schaltfläche "Hinzufügen".
	- Verwenden der Express-Kaufabwicklung für Ihre Zahlungsvorgänge
	- Veranlassen einer Rückzahlung für bestimmte Transaktionen
	- Autorisieren und Einziehen Ihrer PayPal-Transaktionen
	- Abrufen von Informationen zu einer einzelnen Transaktion
	- Durchsuchen Ihrer Transaktionen nach Artikeln, die spezifische Kriterien entsprechen, und Anzeigen der Ergebnisse
	- P Home Activity Pay & Get Paid Marketing For Growth Financing App Center

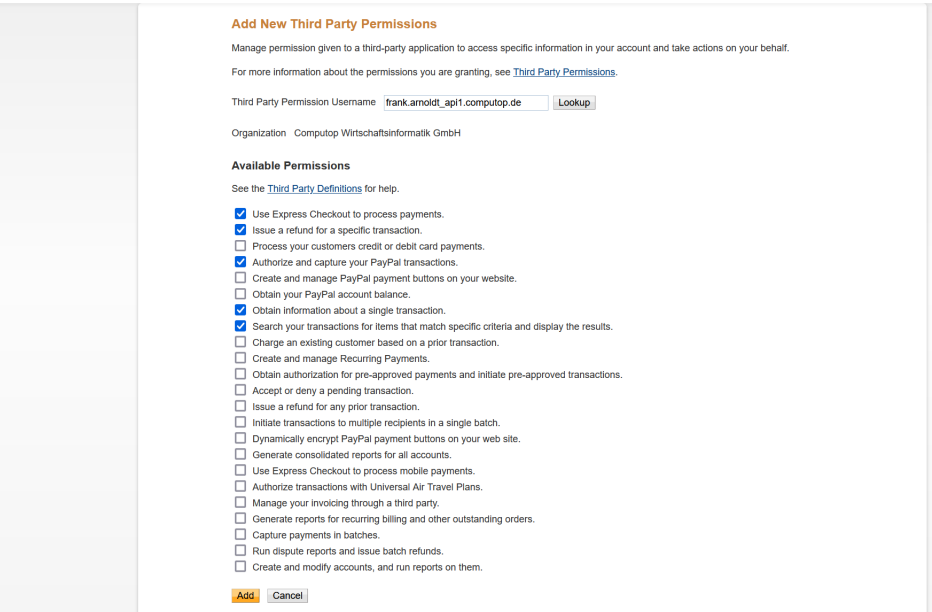

6. Sie erhalten die Bestätigung darüber, dass der Drittanbieter "[frank.arnoldt\\_api1.computop.de](http://frank.arnoldt_api1.computop.de)" hinzugefügt wurde. **Manage Third Party Access** 

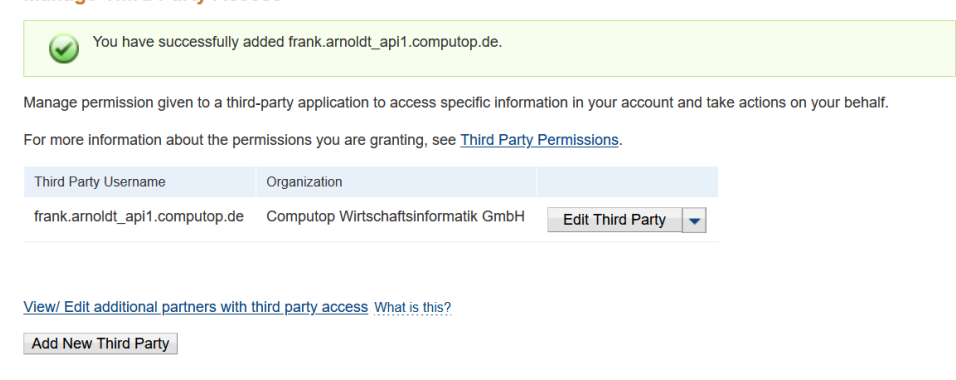

## <span id="page-6-0"></span>PayPal-API Genehmigungen für Sandbox erteilen

Für die PayPal Sandbox können die API-Genehmigungen folgendermaßen erteilt werden.

1. Auf <https://developer.paypal.com>finden Sie unter "Accounts" --> (Accountname) --> "Manage accounts" --> "View/ edit account" die Zugangsdaten des jeweiligen Händlerkontos.

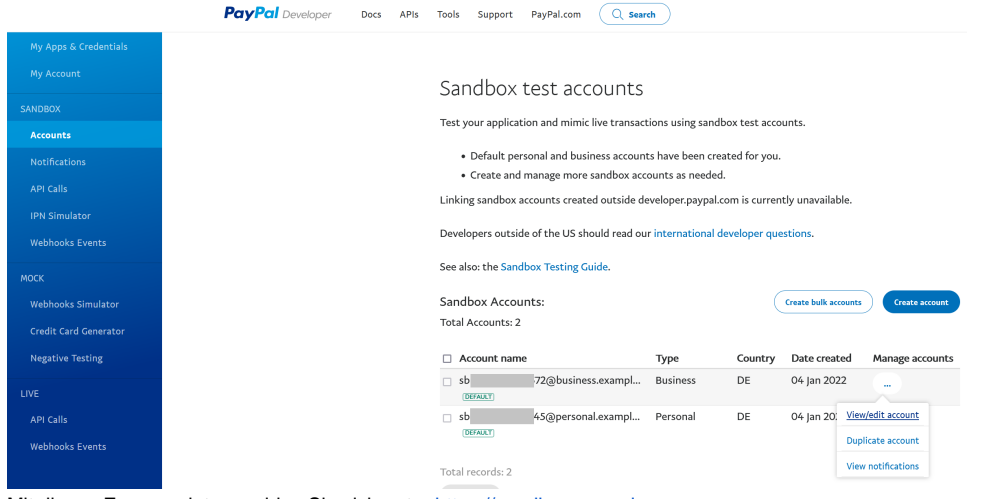

- 2. Mit diesen Zugangsdaten melden Sie sich unter [https://sandbox.paypal.com](https://sandbox.paypal.com/) an.
- 3. Klicken Sie oben rechts auf den Namen und gehen zu den "Kontoeinstellungen".
- 4. Klicken Sie auf "API-Zugriff" --> "API-Genehmigung erteilen" --> Tragen Sie "[test\\_paypal\\_api\\_api1.computop.com"](http://test_paypal_api_api1.computop.com) ein.
- 5. Setzen Sie die Häkchen bei folgenden Berechtigungen:
	- Verwenden von PayPal Express für Ihre Zahlungsvorgänge
	- Veranlassen einer Rückzahlung für eine bestimmte Transaktion
	- Autorisieren und Einziehen Ihrer PayPal-Transaktionen
	- Abrufen von Informationen zu einer einzelnen Transaktion
	- Ihre Transaktionen nach bestimmte Kriterien durchsuchen und die Suchergebnisse anzeigen

### <span id="page-6-1"></span>Einstellungen für den Zahlungsempfang vornehmen

1. Im Menü wählen Sie "Mein Profil" aus und klicken auf "Kontoeinstellungen".

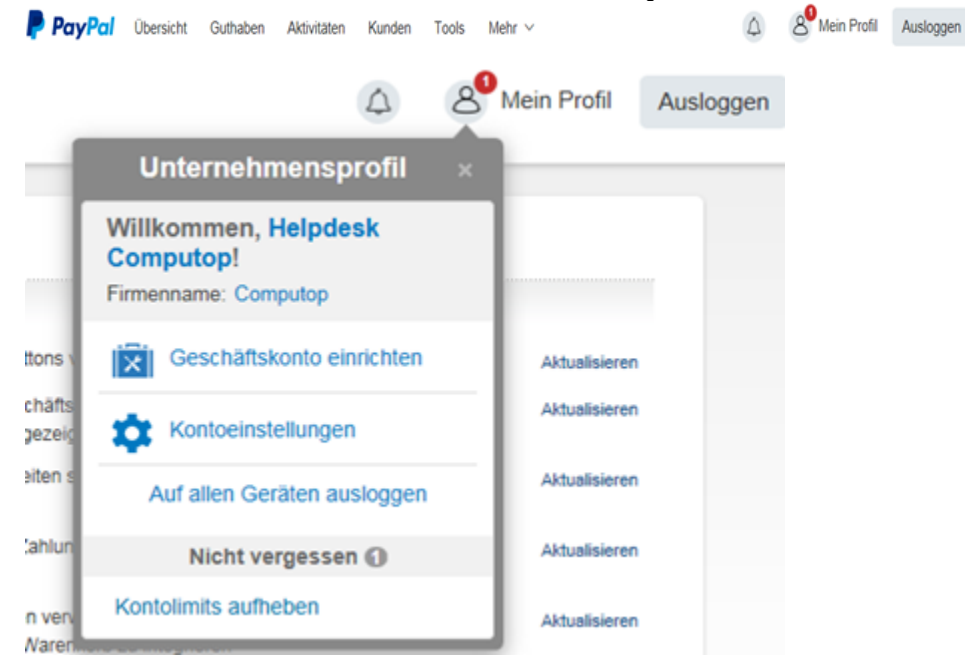

2. Bitte wählen Sie hier unter "Verkäufer/Händler" den Punkt "Zahlungen sperren" über den Link "Aktualisieren" aus.

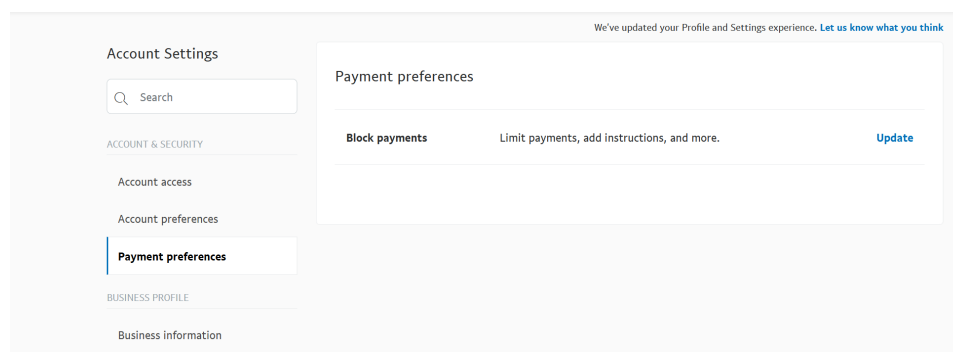

- 3. Bitte stellen Sie hier folgende Punkte ein.
	- Zahlungseingänge in einer nicht unterstützten Währung blockieren
	- Doppelte Zahlungen mit gleicher Invoice ID vermeiden
	- Automatische Zahlungen für eBay-Rückerstattungen einrichten

Home Activity Pay & Get Paid Marketing For Growth Financing App Center

- Texteingabefeld "Anweisungen für Verkäufer hinzufügen" anzeigen

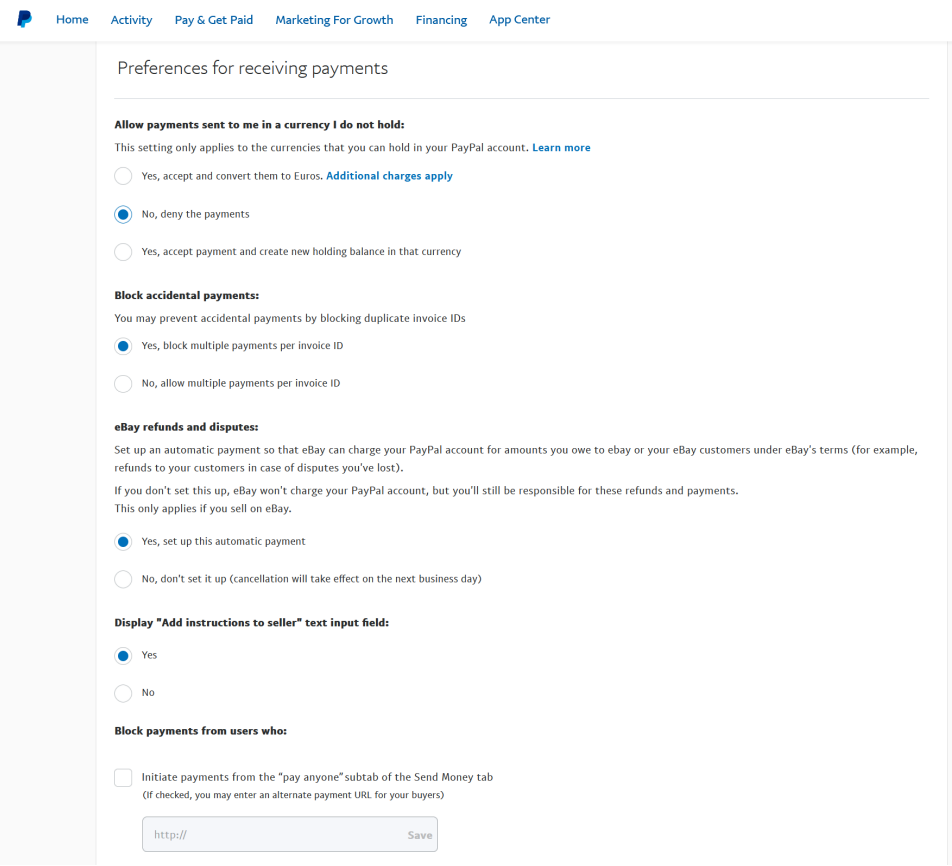

Bitte bestätigen Sie Ihre Eingaben mit einem Klick auf die Schaltfläche "Speichern".

# <span id="page-8-0"></span>Paygate-Schnittstelle

## <span id="page-8-1"></span>Definitionen

Datenformate:

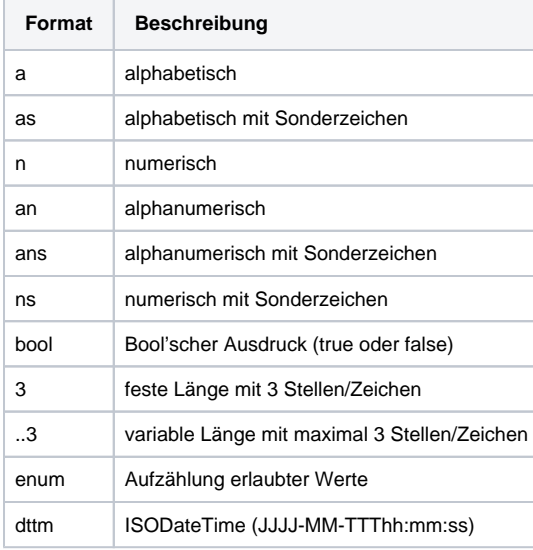

#### Abkürzungen:

T

Ē.

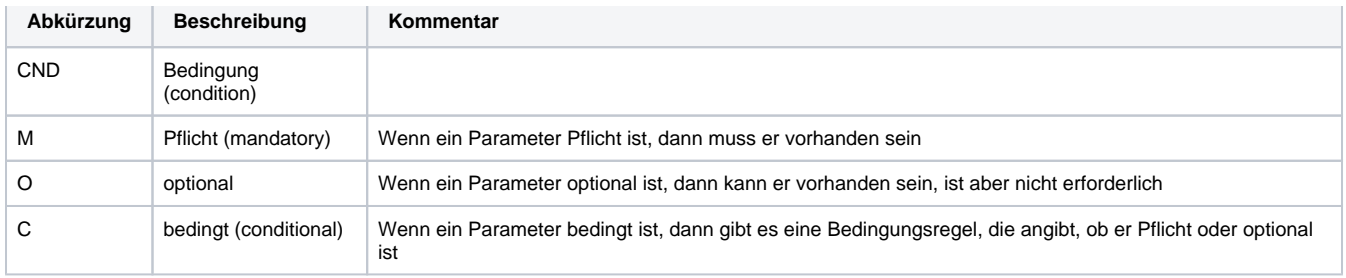

**Hinweis:** Bitte beachten Sie, dass die Bezeichnungen der Parameter in Groß- oder Kleinbuchstaben zurückgegeben werden können.

### <span id="page-9-0"></span>Aufruf der Schnittstelle

Um eine PayPal-Zahlung im Paygate-Formular abzuwickeln, nutzen Sie folgende URL und Parameter:

[https://www.computop-paygate.com/p](https://www.computop-paygate.com/)aypal.aspx

Mit dieser URL unterstützt das Paygate zwei verschiedene PayPal-Methoden: Einerseits können Sie PayPal ganz normal als zusätzliche Zahlungsmethode zum Abschluss einer Bestellung anbieten. Zum anderen können Sie PayPal Express Checkout nutzen, damit der Kunde vom Warenkorb direkt zu PayPal gelangt und dort seine Liefer- und Rechnungsadresse auswählt. Dem Kunden erspart das die erneute Eingabe von Adressdaten und als Händler genießen Sie den PayPal Verkäuferschutz.

Das Paygate unterstützt auch für PayPal Express Checkout das Auseinanderfallen von Autorisierung und Buchung. Sie können über das Paygate über Parameter steuern, ob der Betrag auf dem PayPal-Account des Kunden geblockt oder gleich gebucht werden soll.

**Hinweis:** Bitte beachten Sie, dass eine PayPal-Anbindung im Shop per i-Frame aufgrund von PayPal-Regularien nicht möglich ist. Express Checkout funktioniert mit einer Weiterleitung des Kunden direkt zu PayPal.

**Hinweis:** Damit Sie vom PayPal Verkäuferschutz profitieren, muss eine der folgenden Bedingungen erfüllt sein. Entweder der Kunde nutzt PayPal Express Checkout und wählt eine bei PayPal selbst hinterlegte Lieferadresse aus, die das Paygate an Ihren Shop übergibt. Oder Ihr Shop übergibt die bereits bekannte Lieferadresse an PayPal. Der Verkäuferschutz gilt nur, wenn die Ware an diese angegebene Adresse geliefert wurde. Zwischen der Autorisierung des Betrags im PayPal-Konto des Kunden und der Buchung dürfen nicht mehr als 3 Tage liegen, wenn Sie vom Verkäuferschutz profitieren möchten. Das Paygate unterstützt deshalb mehrere Alternativen zur Abwicklung von PayPal-Zahlungen: für eine Beratung zur Implementierung von PayPal stehen wir Ihnen gerne zur Verfügung.

**Hinweis:** Aus Sicherheitsgründen lehnt das Paygate alle Zahlungsanfragen mit Formatfehlern ab. Bitte übergeben Sie deshalb bei jedem Parameter den korrekten Datentyp.

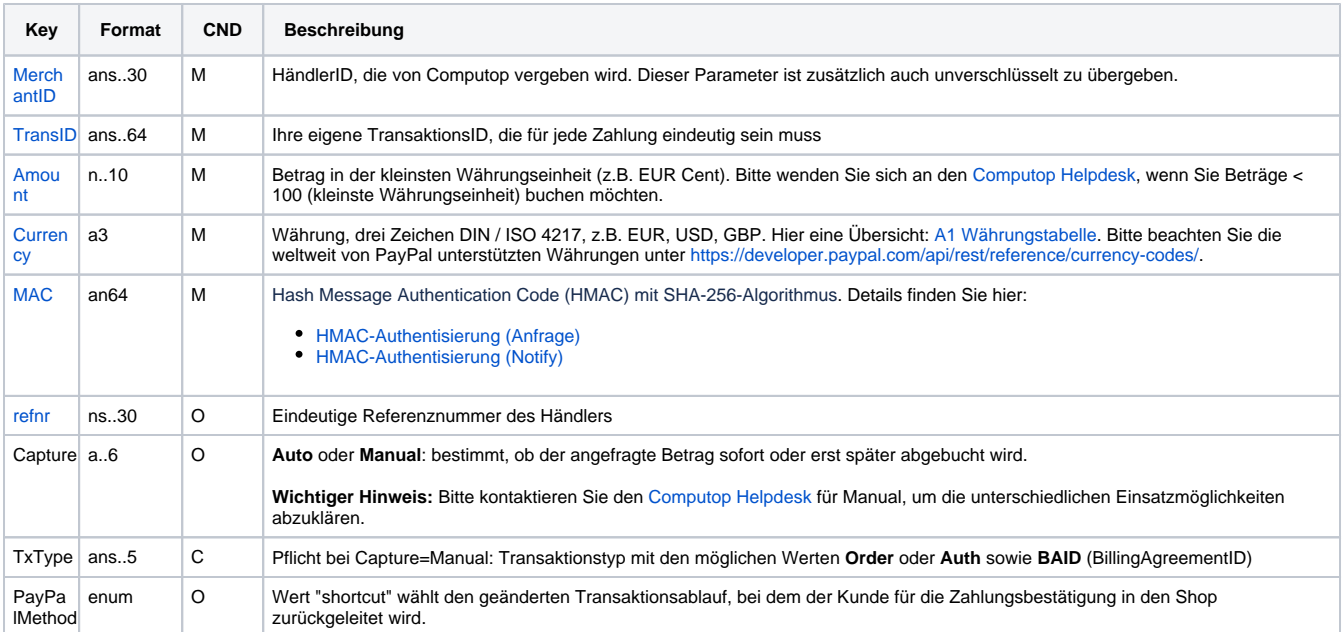

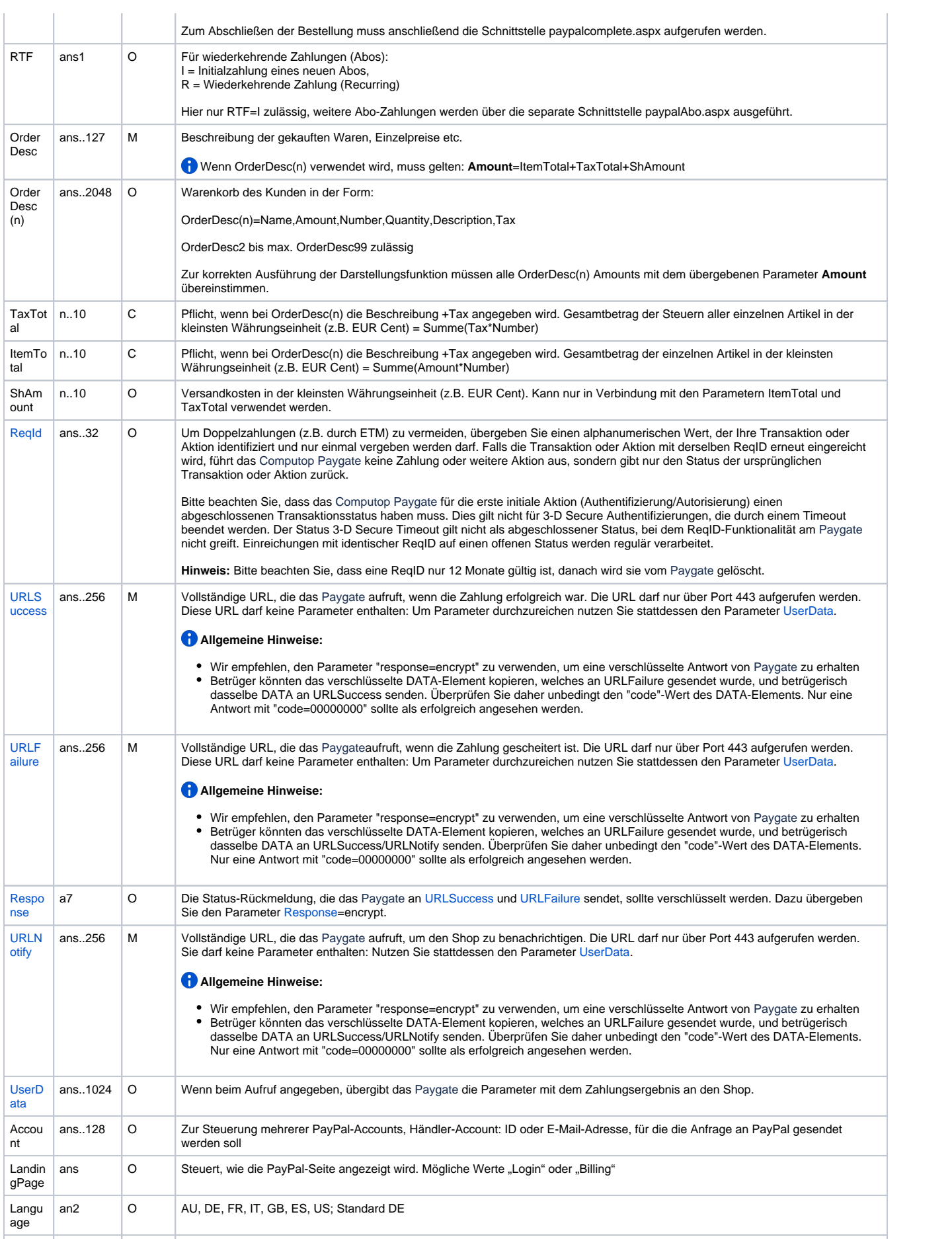

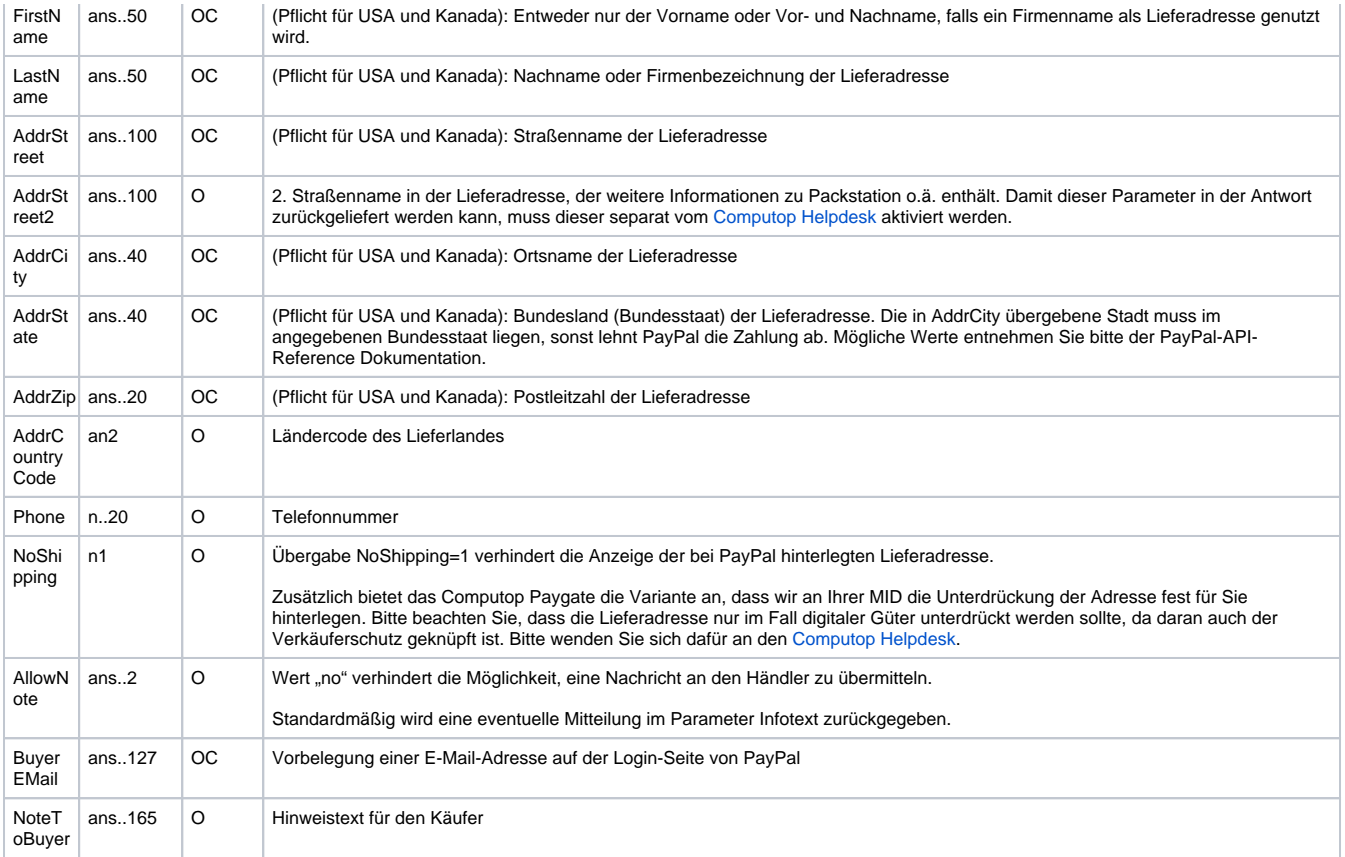

Parameter für PayPal-Zahlungen

Die folgende Tabelle beschreibt die Ergebnis-Parameter, die das Paygate an Ihre **URLSuccess, URLFailure** und **URLNotify** übergibt. Wenn Sie den Parameter **Response=encrypt** angegeben haben, werden die folgenden Parameter mit Blowfish verschlüsselt an Ihr System übergeben:

es können jederzeit neue Parameter hinzugefügt bzw. die Reihenfolge geändert werden

die Parameter (z.B. MerchantId, RefNr) sollten nicht auf Groß-/Kleinschreibung geprüft werden

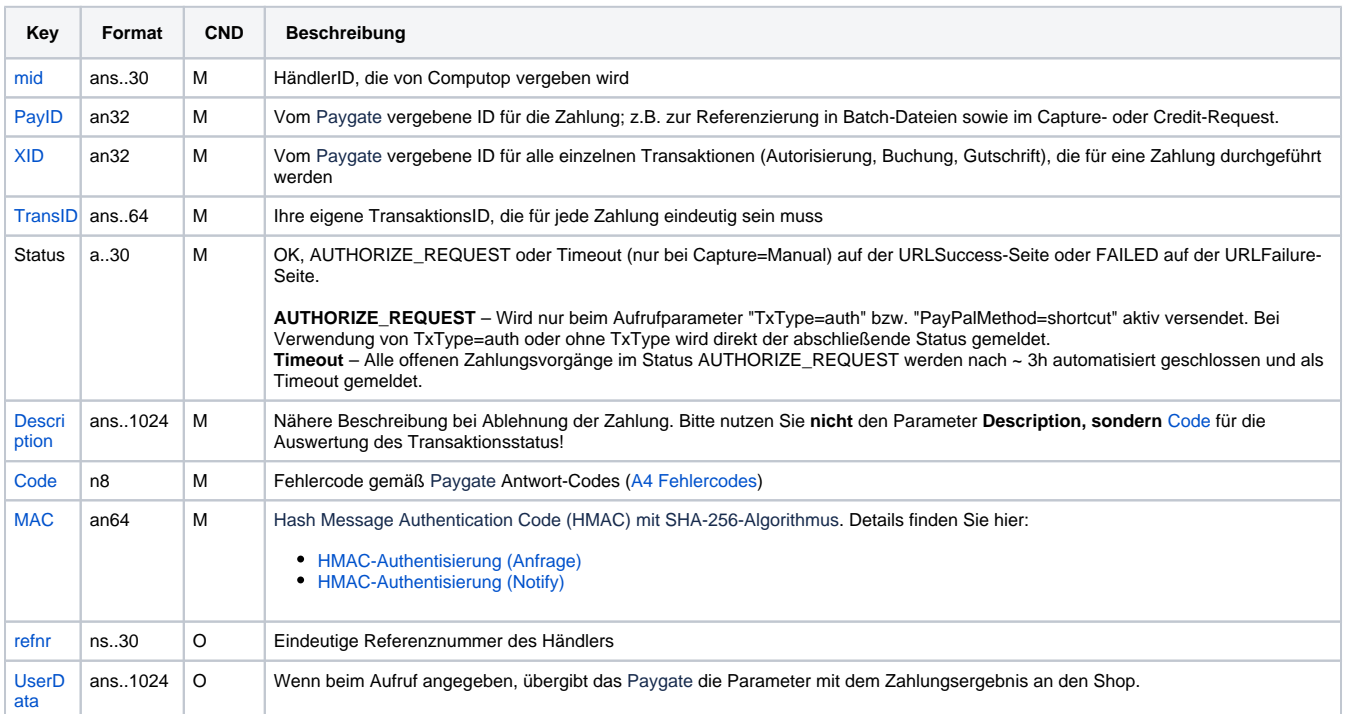

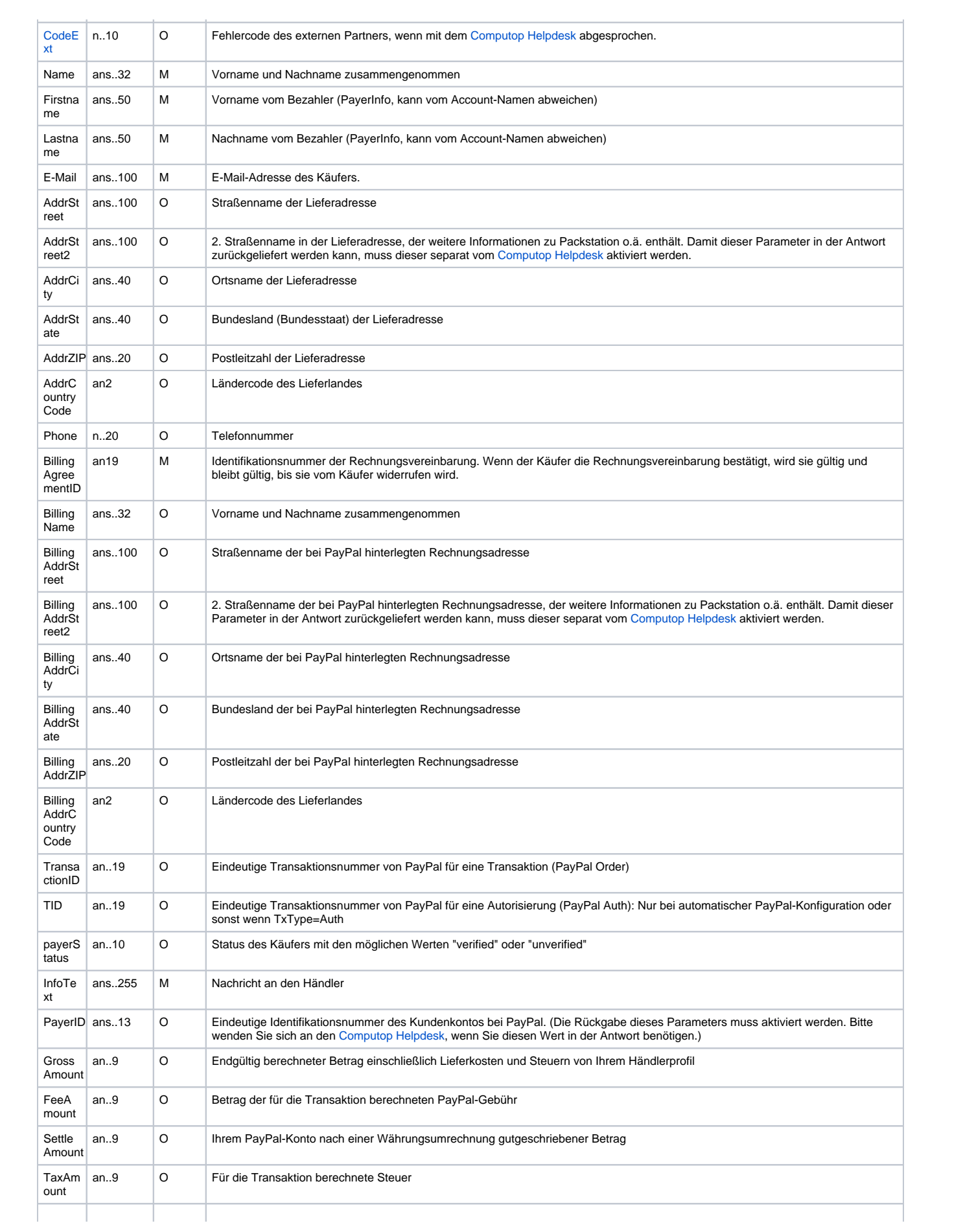

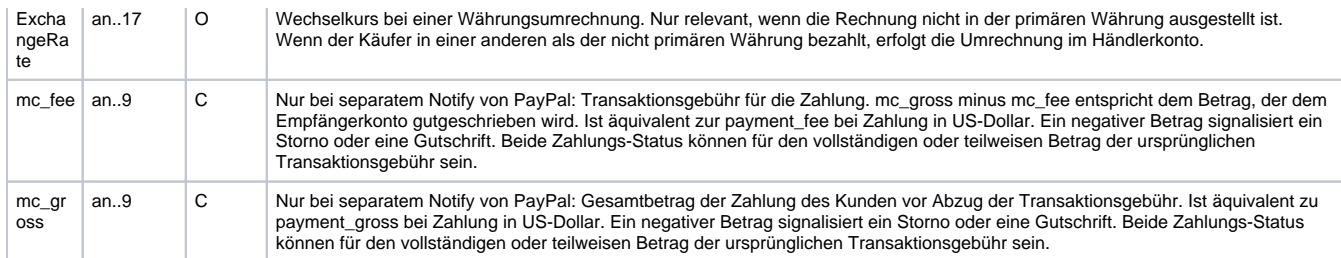

Ergebnis-Parameter für URLSuccess, URLFailure und URLNotify bei PayPal

**Hinweis:** Die Adress-Parameter werden immer an den Shop übergeben, sind aber leer, wenn keine Adressdaten ausgetauscht wurden.

## <span id="page-13-0"></span>Aufruf der Schnittstelle für Methode "shortcut"

Die PayPal-Methode "shortcut" ermöglicht einen geänderten Transaktionsablauf, bei dem der Kunde für die Zahlungsbestätigung in den Shop zurückgeleitet wird. Um im nächsten Schritt diese PayPal-Zahlung abzuschließen, nutzen Sie folgende URL und Parameter:

[https://www.computop-paygate.com/p](https://www.computop-paygate.com/)aypalComplete.aspx

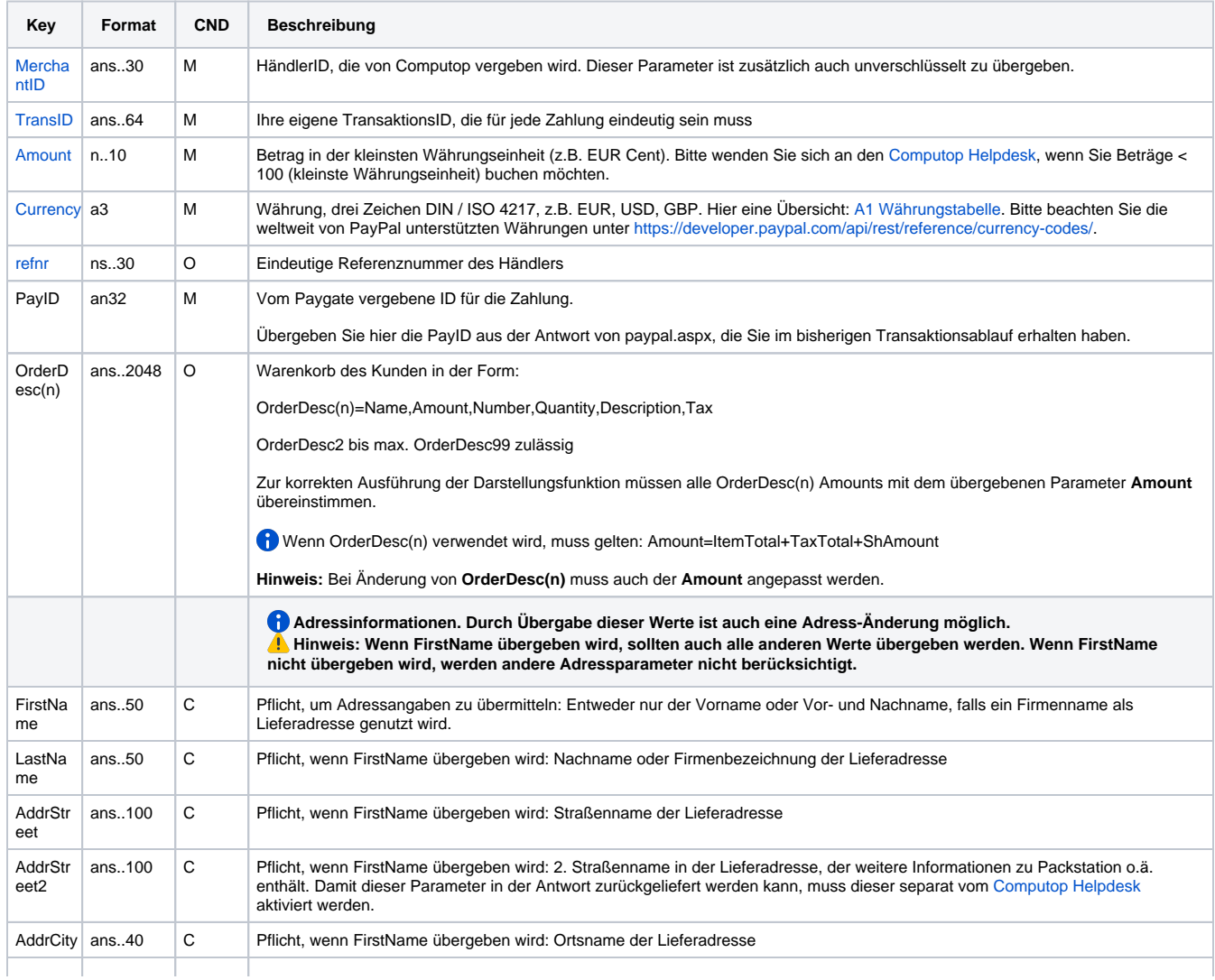

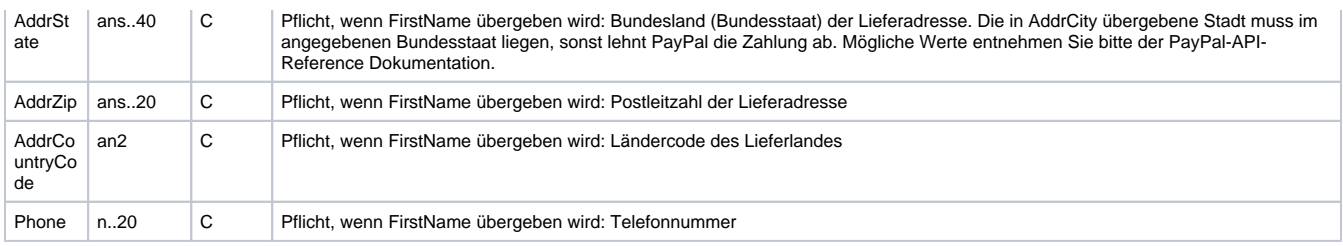

Parameter für PayPal-Zahlungen mit Methode "shortcut"

#### Die folgende Tabelle beschreibt die Parameter, die das Paygate als Antwort zurückgibt:

es können jederzeit neue Parameter hinzugefügt bzw. die Reihenfolge geändert werden

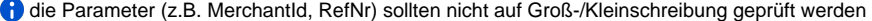

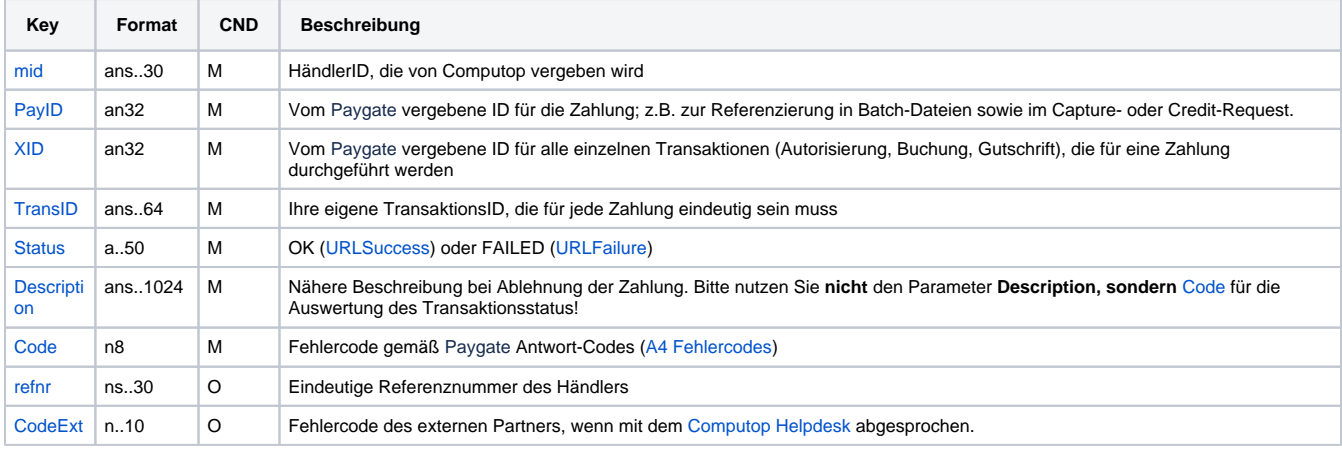

Ergebnis-Parameter bei PayPal mit Methode "shortcut"

## <span id="page-14-0"></span>Aufruf der Schnittstelle für separate Autorisierung

Für eine PayPal Zahlung kann im Prozessablauf die ORDER von der anschließenden Autorisierung und nachfolgenden Schritten getrennt werden. Eine separate Autorisierung ist nur nach erfolgten Order (TxType=Order) möglich.

Für eine separate Autorisierung bei PayPal verwenden Sie bitte folgende URL:

[https://www.computop-paygate.com/A](https://www.computop-paygate.com/)uthorize.aspx

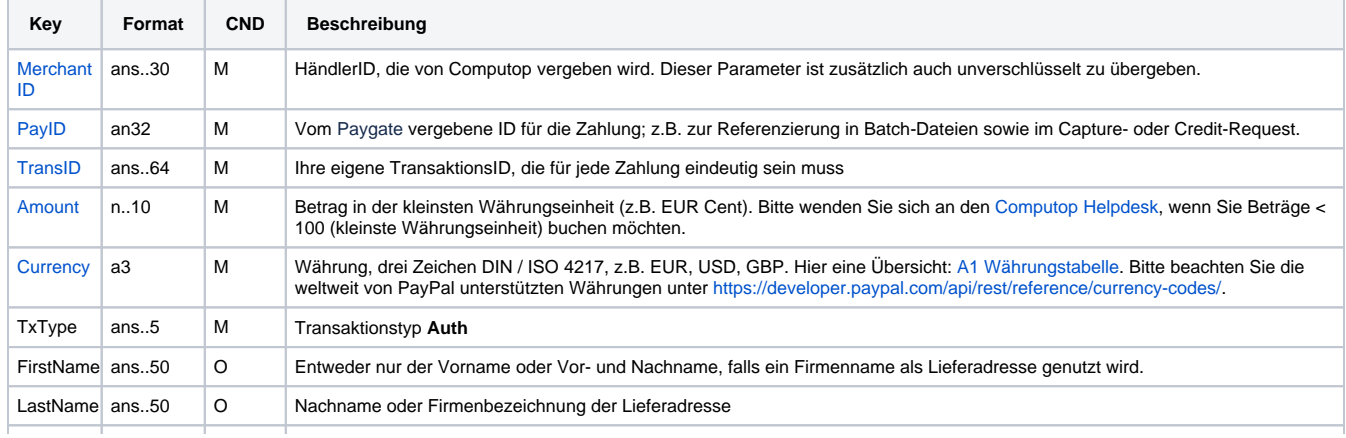

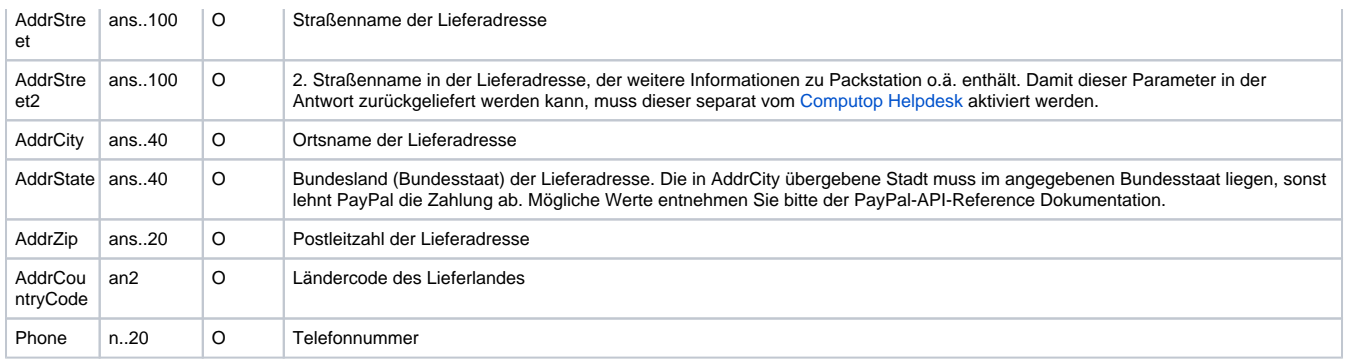

Parameter für PayPal-Autorisierung

Die folgende Tabelle beschreibt die Parameter, die das Paygate als Antwort zurückgibt:

es können jederzeit neue Parameter hinzugefügt bzw. die Reihenfolge geändert werden

die Parameter (z.B. MerchantId, RefNr) sollten nicht auf Groß-/Kleinschreibung geprüft werden

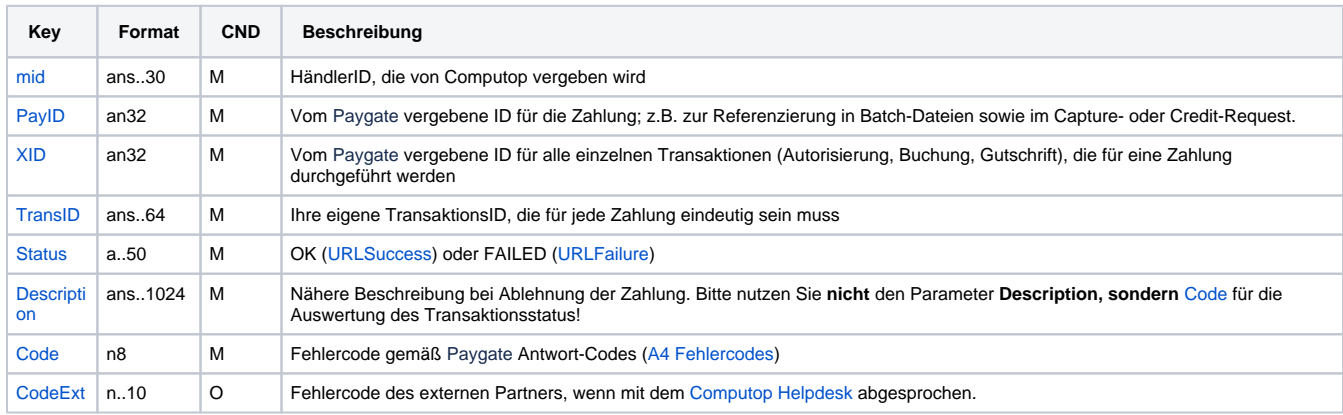

Ergebnis-Parameter bei PayPal-Autorisierung

## <span id="page-15-0"></span>Aufruf der Schnittstelle für eine Buchung

Um eine Buchung (Capture) für PayPal über eine Server-zu-Server-Verbindung auszuführen, verwenden Sie bitte folgende URL:

[https://www.computop-paygate.com/c](https://www.computop-paygate.com/)apture.aspx

**Hinweis:** Aus Sicherheitsgründen lehnt das Paygate alle Zahlungsanfragen mit Formatfehlern ab. Bitte übergeben Sie deshalb bei jedem Parameter den korrekten Datentyp.

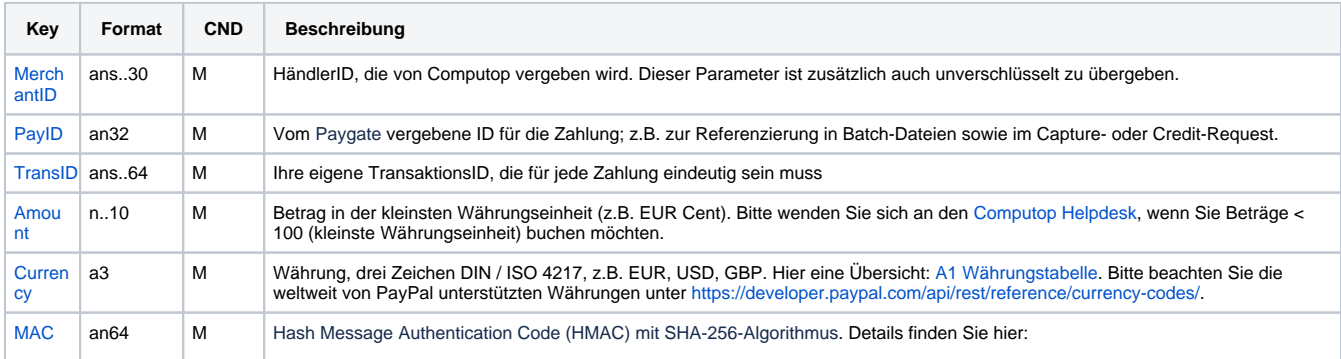

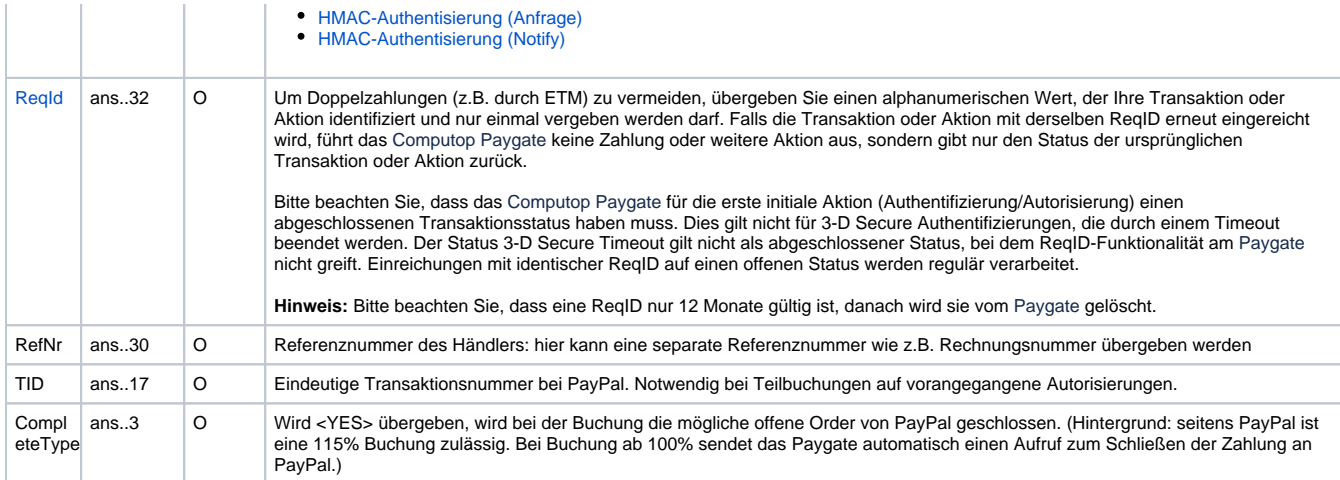

Parameter für PayPal-Buchungen

Die folgende Tabelle beschreibt die Parameter, die das Paygate als Antwort zurückgibt:

es können jederzeit neue Parameter hinzugefügt bzw. die Reihenfolge geändert werden

die Parameter (z.B. MerchantId, RefNr) sollten nicht auf Groß-/Kleinschreibung geprüft werden

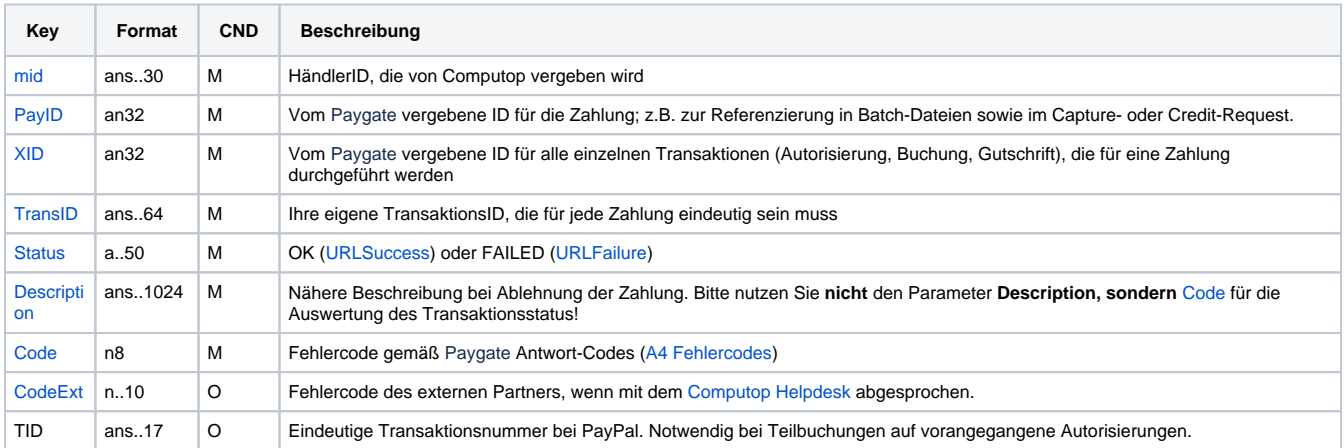

Ergebnis-Parameter für PayPal-Buchungen

### <span id="page-16-0"></span>Aufruf der Schnittstelle für eine Gutschrift mit Referenz

Um eine Gutschrift (Credit) mit Referenztransaktion für PayPal auszuführen, verwenden Sie bitte folgende URL:

[https://www.computop-paygate.com/c](https://www.computop-paygate.com/)redit.aspx

**Hinweis:** Aus Sicherheitsgründen lehnt das Paygate alle Zahlungsanfragen mit Formatfehlern ab. Bitte übergeben Sie deshalb bei jedem Parameter den korrekten Datentyp.

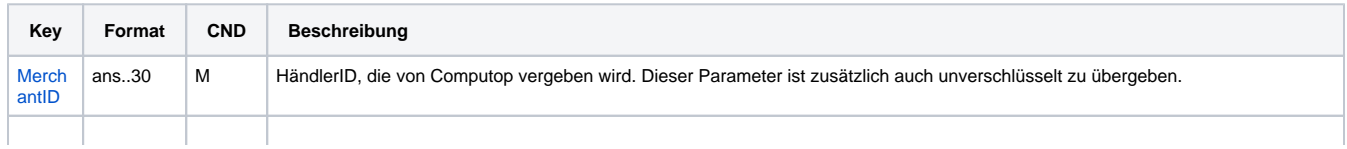

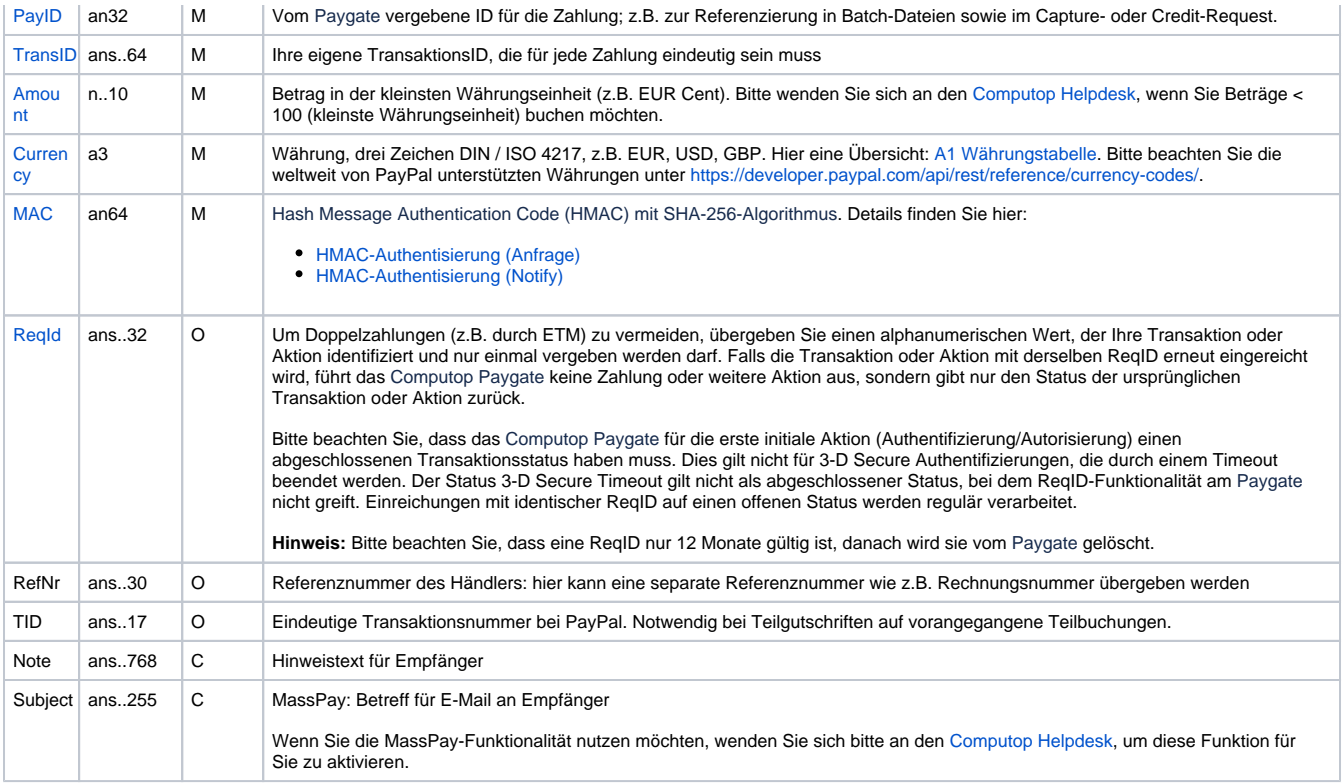

Parameter für PayPal-Gutschriften mit Bezugstransaktion

Die folgende Tabelle beschreibt die Parameter, die das Paygate als Antwort zurückgibt:

es können jederzeit neue Parameter hinzugefügt bzw. die Reihenfolge geändert werden

die Parameter (z.B. MerchantId, RefNr) sollten nicht auf Groß-/Kleinschreibung geprüft werden

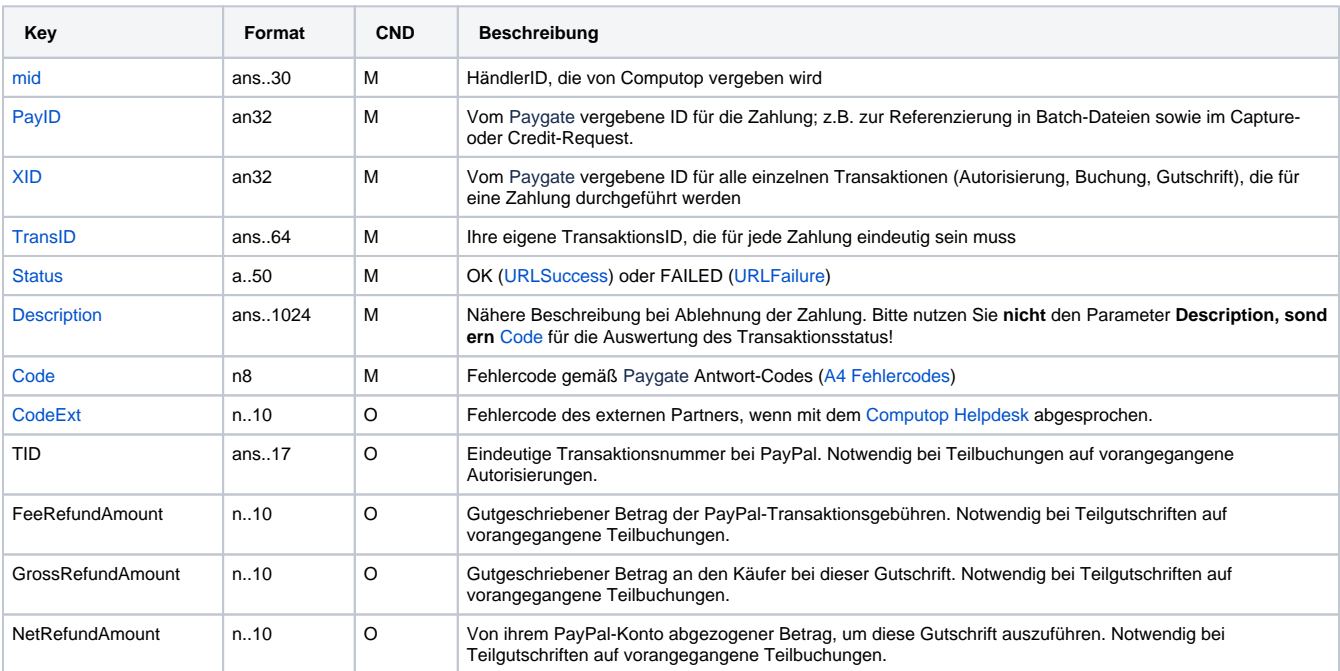

Ergebnis-Parameter für PayPal-Gutschriften mit Bezugstransaktion

## <span id="page-18-0"></span>Aufruf der Schnittstelle für nicht referenzierte Gutschriften

Um eine Gutschrift ohne Bezugstransaktion für PayPal abzuwickeln, verwenden Sie bitte folgende URL und Parameter:

[https://www.computop-paygate.com/p](https://www.computop-paygate.com/)aypalcreditEx.aspx

Die folgende Tabelle beschreibt die verschlüsselten Übergabeparameter:

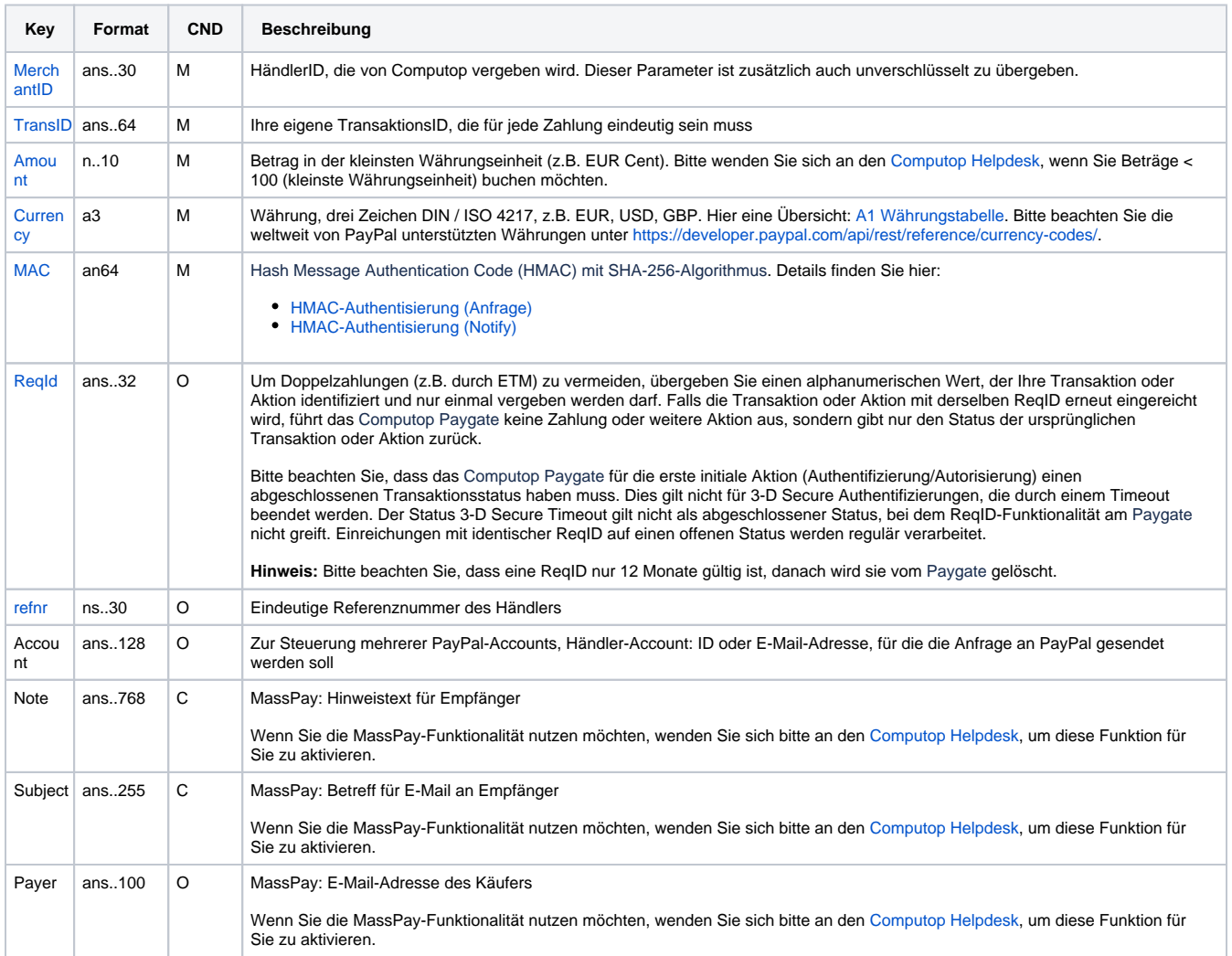

Parameter für PayPal-Gutschriften ohne Bezugstransaktion

Die folgende Tabelle beschreibt die Parameter, die das Paygate als Antwort zurückgibt:

es können jederzeit neue Parameter hinzugefügt bzw. die Reihenfolge geändert werden

die Parameter (z.B. MerchantId, RefNr) sollten nicht auf Groß-/Kleinschreibung geprüft werden

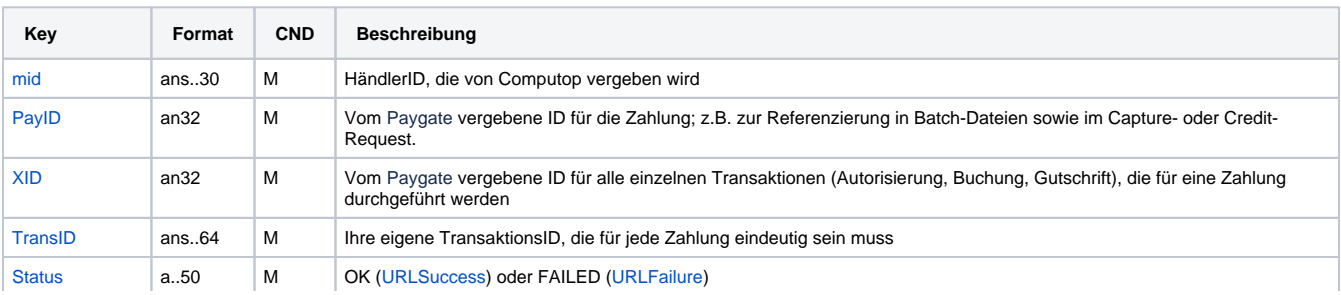

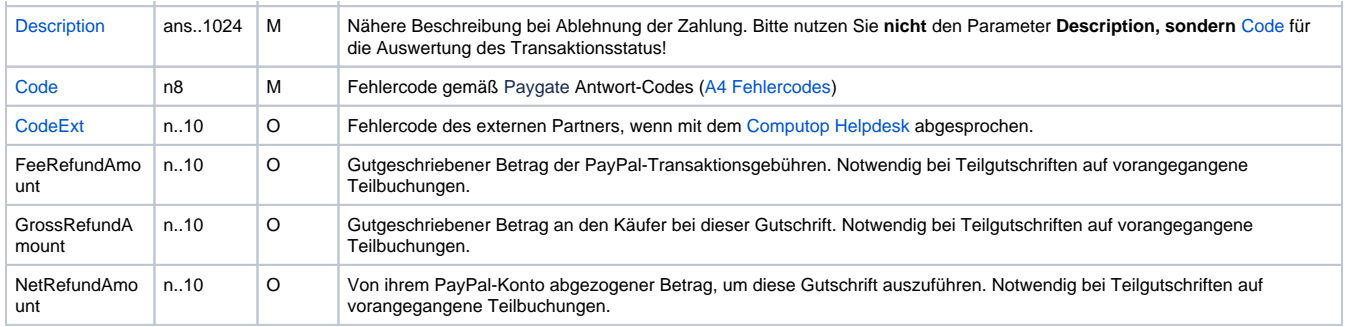

Ergebnis-Parameter für PayPal-Gutschriften ohne Bezugstransaktion

## <span id="page-19-0"></span>Aufruf der Schnittstelle für Stornierungen

Um eine Transaktion bei PayPal zu stornieren, verwenden Sie bitte folgende URL und Parameter:

[https://www.computop-paygate.com/r](https://www.computop-paygate.com/)everse.aspx

#### Die folgende Tabelle beschreibt die verschlüsselten Übergabeparameter:

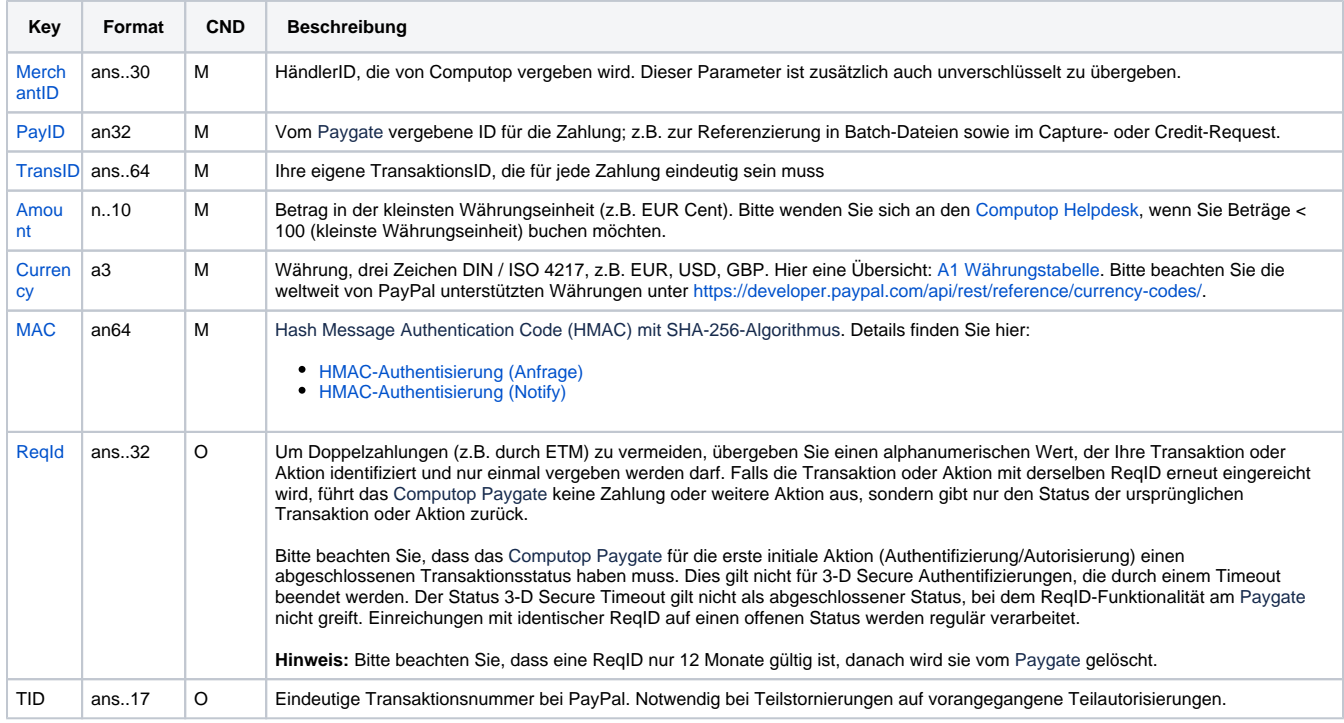

Parameter für PayPal-Stornierungen

Die folgende Tabelle beschreibt die Parameter, die das Paygate als Antwort zurückgibt:

es können jederzeit neue Parameter hinzugefügt bzw. die Reihenfolge geändert werden

die Parameter (z.B. MerchantId, RefNr) sollten nicht auf Groß-/Kleinschreibung geprüft werden

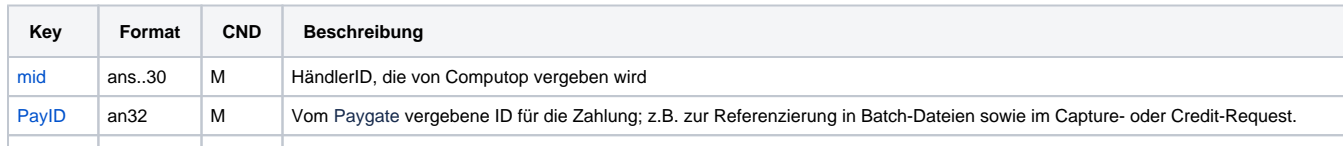

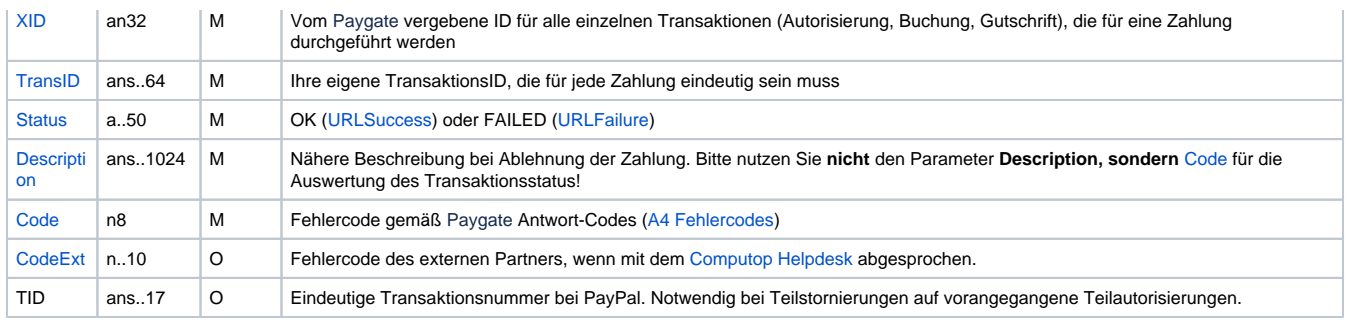

Ergebnis-Parameter für PayPal-Stornierungen

## <span id="page-20-0"></span>Aufruf der Schnittstelle für Abonnements

#### <span id="page-20-1"></span>**Voraussetzungen**

- Die Option "Reference Transaction" muss bei PayPal eingerichtet sein. Bitten Sie PayPal direkt um die Aktivierung.
- Bitte konfigurieren Sie zusätzlich die entsprechende Genehmigung in Ihrem Paypal-Händlerkonto
- Belasten bestehender Kunden auf der Grundlage einer früherer Transaktion
- Einholen der Autorisierung und initiieren von PayPal-Zahlungen per Händleranbindung
- Die Option "Reference Transaction" muss für Ihre Computop MerchantID eingerichtet sein.

#### <span id="page-20-2"></span>**Ablauf**

- 1. Zur Erstellung eines Abos wird zuerst eine normale PayPal-Zahlung mit dem zusätzlichen Parameter "RTF=I" initiiert. Dies fügt ein Abo-Flag an die Transaktion an, damit diese von PavPal wiedererkannt wird. Möchten Sie in dem ersten Request nur die "BillingAgreementID" holen. ohne dem Kunden einen Betrag anzuzeigen, übermitteln Sie bitte an das Paygate den Parameter "txtype=BAID". Wird der txtype=BAID gesendet, wird der eingereichte Betrag vom Paygate automatisch auf 0,00 gesetzt. Bitte beachten Sie, dass der Händler auf gar keinen Fall einen Betrag von 0,00€ senden darf, dies kann unser Paygate nicht verarbeiten.
- 2. Unsere Response an den Händler enthält die normalen PayPal-Parameter sowie den zusätzlichen Parameter "BillingAgreementID". Dieser D.h. der Händler muss einen Betrag X >0,00 übertragen und wir setzen diesen dann in Richtung PayPal auf 0,00.
- 3. Zur Erstellung der zweiten/wiederkehrenden Abo-Zahlung verwenden Sie bitte die URL [https://www.computop-paygate.com/p](https://www.computop-paygate.com/)aypalAbo.aspx muß in deren System an der Zahlung hinterlegt werden. durchgeführt werden. In dieser Server-zu-Server-Verbindung verwenden Sie bitte die normalen PayPal-Parameter zuzüglich des Parameters "BillingAgreementID". Der zusätzliche Parameter löst die zweite/wiederkehrende Zahlung mit Bezug auf die ursprüngliche Zahlung aus Auf diese Weise ist kein Login des PayPal-Kunden notwendig und Sie können Beträge von dessen Konto abbuchen.

#### <span id="page-20-3"></span>**Hinweis**

- Folgender Zusatz wird während des Bezahlprozesses im PayPal Account des Kunden angezeigt (Beispiel): "Hiermit genehmigen Sie –Händlername–, künftige Zahlungen direkt und ohne Ihr Zutun von Ihrem PayPal-Konto abzubuchen. Sie können diese Genehmigung für die Zukunft jederzeit in Ihrem Profil widerrufen."
- Der Kunde kann sich in seinem PayPal Account über diese Funktion informieren.

#### <span id="page-20-4"></span>**Capture on demand (capture=manual + txtype=Order oder Auth)**

· Wenn die initiale Zahlung mit txtype=Order oder Auth ausgeführt wird, sendet Computop Paygate die "BillingAgreementID" bereits im Notify auf diese Aktion mit zurück. Beim darauffolgenden Capture muss diese nicht mitgegeben werden, nur wenn wirklich ein komplett neues Payment ausgelöst wird.

#### <span id="page-20-5"></span>**Löschen der BillingAgreementID**

- Grundsätzlich kann ein Kunde die generierte BillingAgreementID in seinem PayPal-Konto löschen/stornieren. Eine Info darüber kann ein Händler nur erhalten, wenn die zusätzliche Option IPN "instant payment notification" für sein Konto aktiviert ist. Diese Aktivierung muss sowohl im Konto bei Computop als auch bei PayPal erfolgen. Bitte beachten Sie, dass der Händler bei aktiviertem IPN auch Meldungen zu jeder Statusänderung einer PayPal-Zahlung erhält.
- Wenn ein Kunde die BillingAgreementID löscht, sind weitere Zahlungen mit dieser ID nicht mehr möglich. Eine gelöschte BillingAgreementID kann nicht mehr aktiviert werden.

#### <span id="page-20-6"></span>**Zahlungsabwicklung für Abonnements**

Die Abwicklung von PayPal-Zahlungen per Abonnement setzt eine Initial-Transaktion voraus, die über die übliche Schnittstelle abgewickelt worden ist. Zudem muss die Möglichkeit von Abonnements zuvor sowohl bei PayPal als auch bei Computop aktiviert worden sein. Dazu muss die Option "Reference Transaction" bei Computop und bei PayPal eingerichtet sein. Zudem sind im Bereich "Verfügbare Genehmigungen" bei der Einrichtung (siehe Kapitel **PayPal-API freigeben** oben) folgende 3 Optionen zu aktivieren:

- Belasten bestehender Kunden auf der Grundlage früherer Transaktionen

- Erstellen und Verwalten von Abonnementzahlungen

- Einholen der Autorisierung und Initiierung von PayPal-Zahlungen per Händlerabbuchung

Um eine PayPal-Zahlung per Abonnement abzuwickeln, nutzen Sie folgende URL und Parameter:

[https://www.computop-paygate.com/p](https://www.computop-paygate.com/)aypalAbo.aspx

#### Die folgende Tabelle beschreibt die verschlüsselten Übergabeparameter:

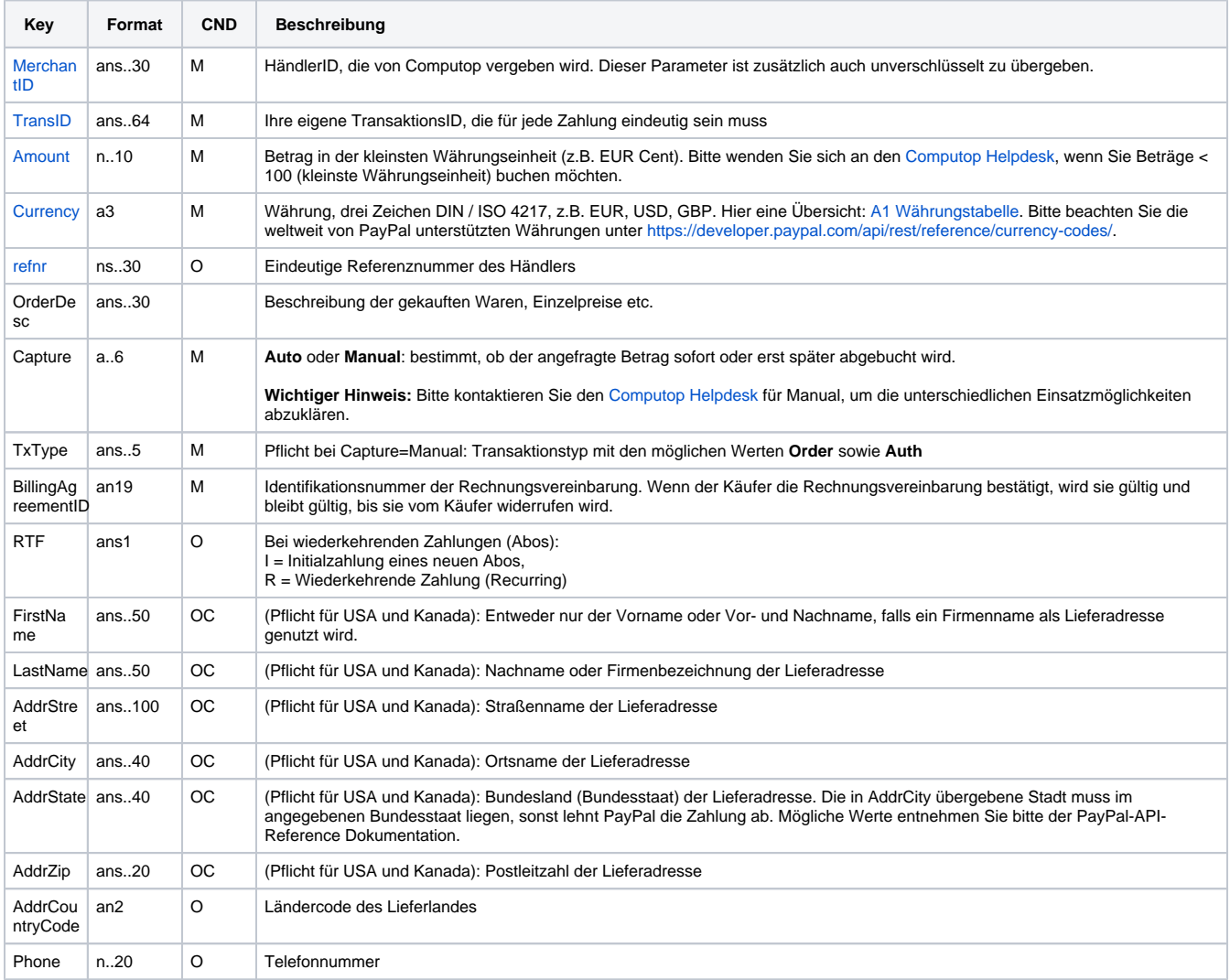

Parameter für PayPal-Abonnements

Die folgende Tabelle beschreibt die Parameter, die das Paygate als Antwort zurückgibt:

es können jederzeit neue Parameter hinzugefügt bzw. die Reihenfolge geändert werden

die Parameter (z.B. MerchantId, RefNr) sollten nicht auf Groß-/Kleinschreibung geprüft werden

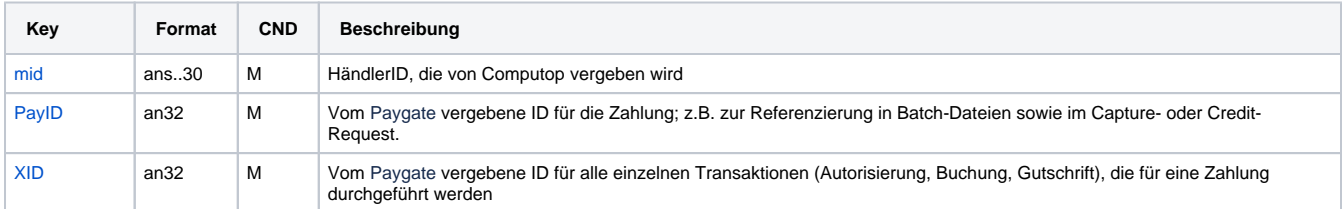

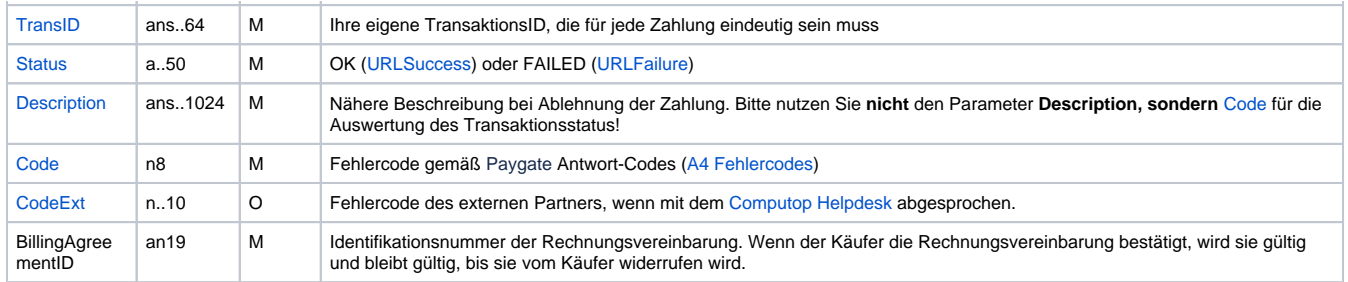

Ergebnis-Parameter für PayPal-Abonnements

## <span id="page-22-0"></span>Batch-Nutzung der Schnittstelle

Grundsätzliche Informationen zur Arbeit mit Batch-Dateien sowie zu deren Aufbau erfahren Sie im separaten Handbuch zum Batchmanager. Im Batch-Verfahren sind nicht alle Funktionen verfügbar, die für die Online-Schnittstelle verfügbar sind.

Dieses Kapitel beschreibt die Parameter, die Sie im Datensatz (**Record**) für die Ausführung einer PayPal-Zahlung übergeben müssen und welche Informationen Sie der Antwort-Datei über den Status des Zahlungsvorgangs entnehmen können.

Bei den Batch-Aufrufen ist die verwendete Batch-Version zu unterscheiden, wovon die optionalen Parameter abhängen. Alle mit "2." beginnen Versionsbezeichnungen betreffen Aufrufe für einen Konzern. Das bedeutet, innerhalb einer Batch-Datei mit einer bestimmten MerchantID können auch Transaktionen anderer Händler mit einer abweichenden Sub-MID übertragen werden.

Folgende Tabelle gibt eine Übersicht der pro Aktion jeweils möglichen Batch-Versionen und ihrer Besonderheiten:

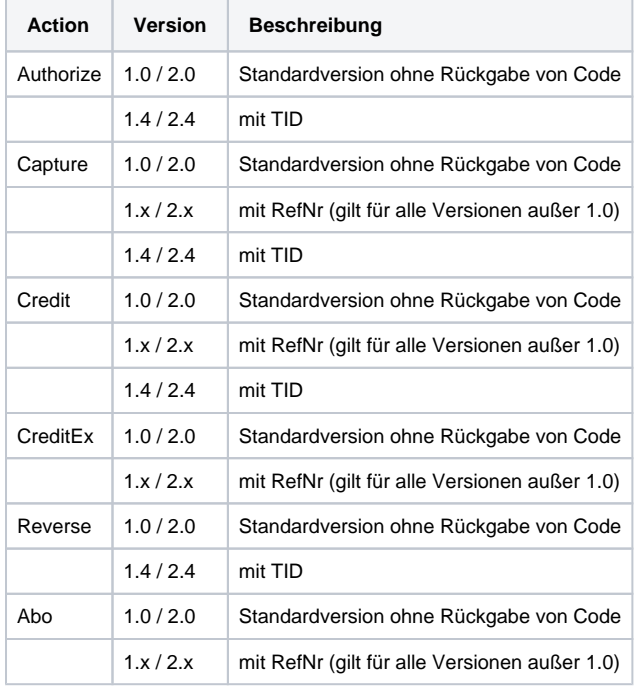

Beschreibung der möglichen Batch-Versionen

Der Aufbau für eine PayPal-Zahlung in einer einzureichenden Batch-Datei sieht folgendermaßen aus:

HEAD,<MerchantID>,<Date>,<Version> PAYPAL,Authorize,<Amount>,<Currency>,<TransID>,<PayID> PAYPAL,Capture,<Amount>,<Currency>,<TransID>,(<RefNr>,)<PayID>(,<TID>) PAYPAL,Credit,<Amount>,<Currency>,<TransID>,(<RefNr>,)<PayID>(,<TID>) PAYPAL, CreditEx, <TransID>, (<RefNr>>, > <Amount>, <Currency>, <payer>, <note> PAYPAL,Reverse,<Amount>,<Currency>,<TransID>,(<RefNr>,)<PayID>(,<TID>) PAYPAL, ABO, <Amount>, <Currency>,<TransID>,(<RefNr>),(<OrderDesc>),(<Capture>),(<TxType>,)<BillingAgreementId> FOOT,<CountRecords>,<SumAmount>

#### Beispiel für Master MID Funktion:

HEAD, [Master]MerchantID, Date, 2.x Type,Action,[Slave]MID,Amount,Currency,TransID,Data (depends on Action) FOOT, CountRecords, SumAmount

**Hinweis:** Bei Version 1.4 ist es auch möglich, bei einer Capture-Aktion den CompleteType zusätzlich mit zu übergeben:

PAYPAL,Capture,<Amount>,<Currency>,<TransID>,(<RefNr>,)<PayID>(,<CompleteType>,<TID>)

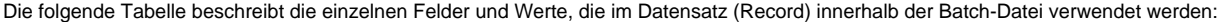

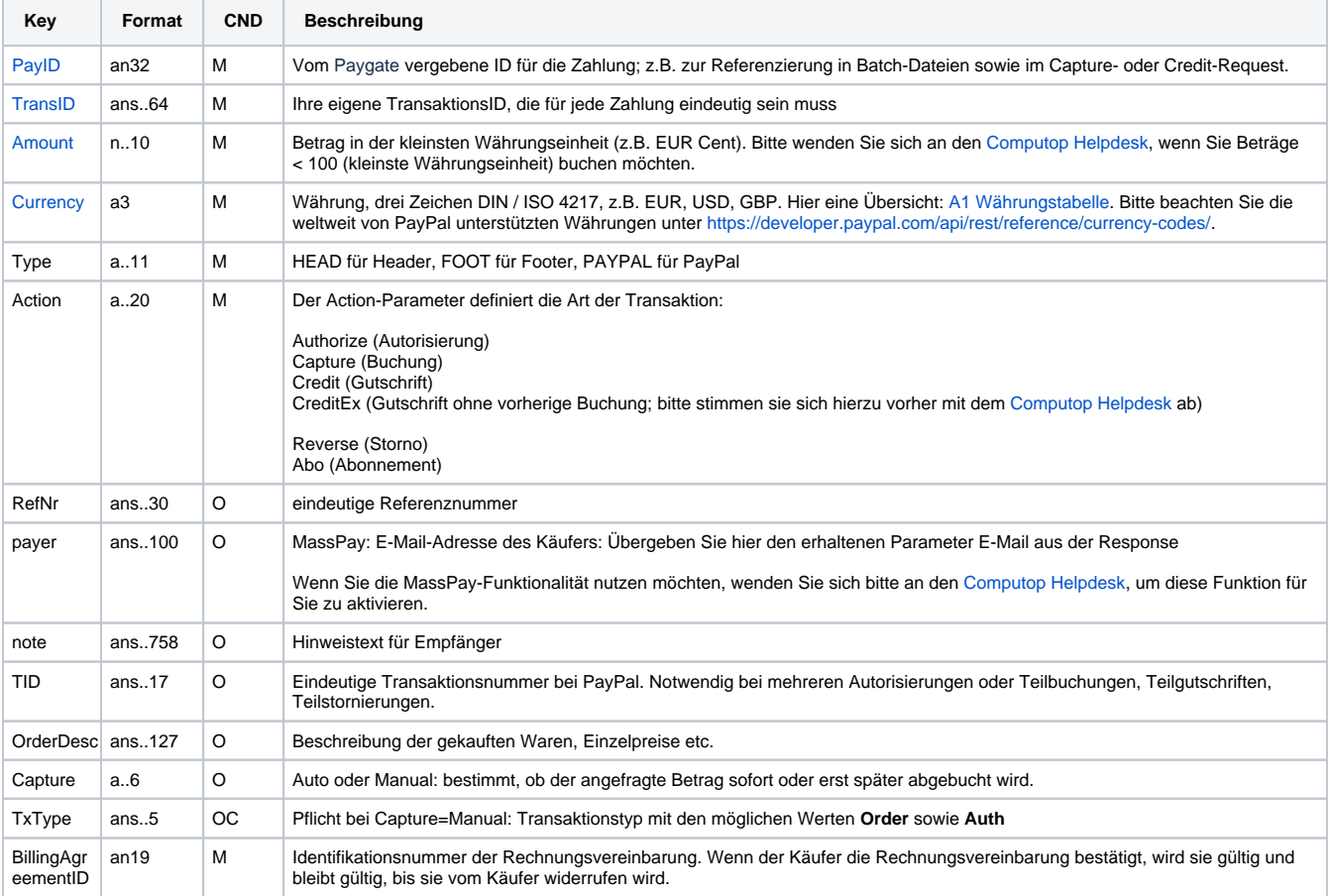

Beschreibung der Felder im Datensatz von Batch-Dateien

Der Record-Bereich in der Antwort-Datei zu Batch-Transaktionen sieht folgendermaßen aus:

#### HEAD,<MerchantID>,<Date>,<Version>

PAYPAL,Authorize,<Amount>,<Currency>,<TransID>,<PayID>,<Status>,<Code>,<CodeExt> PAYPAL, Capture, <Betrag>, <Währung>, <TransID>, (<RefNr>, )<PayID>, (TID, )<Status>, <Code>, <CodeExt> PAYPAL,Credit,<Amount>,<Currency>,<TransID>,(<RefNr>,)<PayID>,(TID,)<Status>,<Code>,<CodeExt> PAYPAL, CreditEx, <TransID>, (<RefNr>, )<Amount>, <Currency>, <payer>, <note>, <Status>, <Code>, <CodeExt> PAYPAL, Reverse, <Amount>, <Currency>, <TransID>, (<RefNr>, )<PayID>, <Status>, <Code>, <CodeExt> PAYPAL,ABO,<Amount>,<Currency>,<TransID>,(<RefNr>),(<OrderDesc>),(<Capture>),(<TxType>,)<BillingAgreementId>, <CodeExt>,<PayID>,<Status>,<Code> FOOT,<CountRecords>,<SumAmount>

Die folgende Tabelle beschreibt die Antwort-Parameter, die der Batch-Manager im Record-Bereich zu jeder Transaktion speichert (hier nicht erklärte Standardparameter wie etwa <TransID> oder <RefNR> und Aufrufparameter werden unverändert zum Aufruf wieder zurückgegeben und sind vorstehend beschrieben):

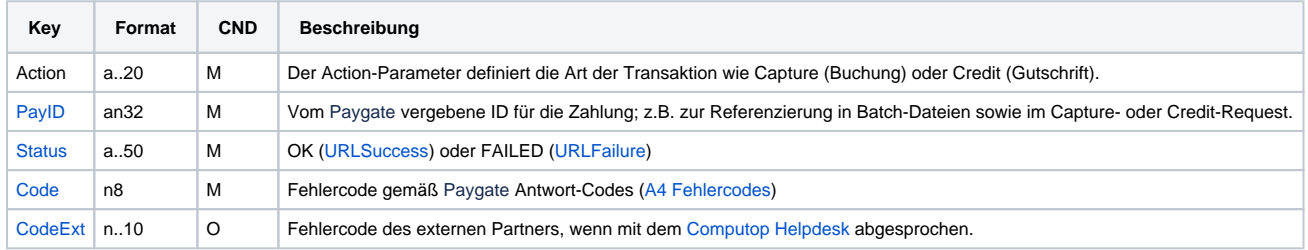

Beschreibung der Ergebnis-Parameter im Datensatz von Batch-Dateien